Für den Betreiber

## Betriebsanleitung

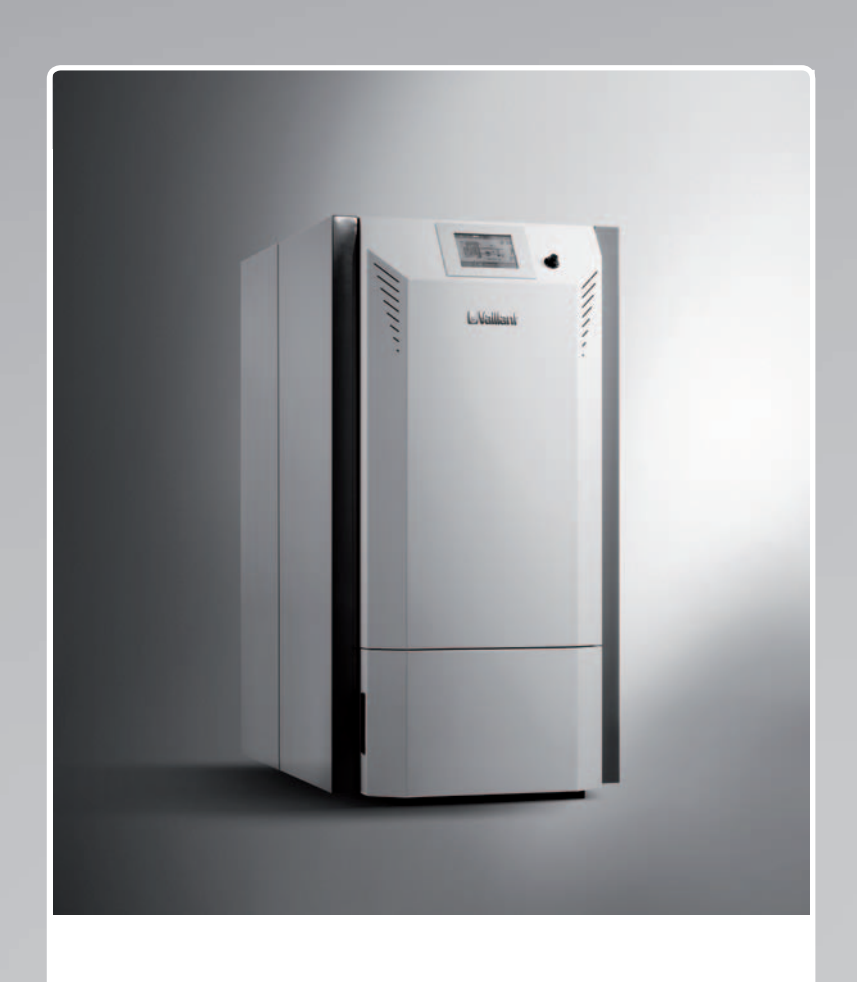

renerVIT VKP ..2/2

**DE, AT**

**Herausgeber/Hersteller Vaillant GmbH** Berghauser Str. 40 D-42859 Remscheid Tel. +49 21 91 18-0 | Fax +49 21 91 18-2810 info@vaillant.de www.vaillant.de

# **EVaillant**

### **Inhalt**

#### **Inhalt**

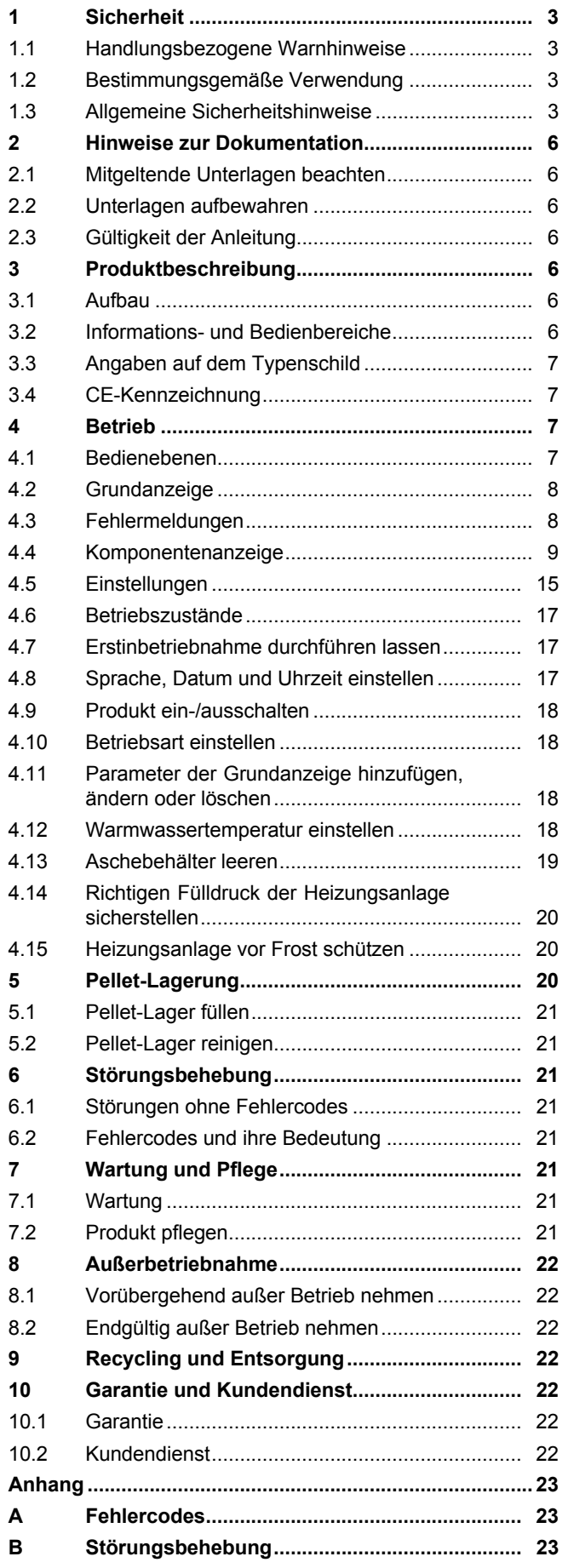

#### **1 Sicherheit**

#### **1.1 Handlungsbezogene Warnhinweise**

#### **Klassifizierung der handlungsbezogenen Warnhinweise**

Die handlungsbezogenen Warnhinweise sind wie folgt mit Warnzeichen und Signalwörtern hinsichtlich der Schwere der möglichen Gefahr abgestuft:

#### **Warnzeichen und Signalwörter**

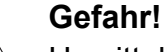

Unmittelbare Lebensgefahr oder Gefahr schwerer Personenschäden

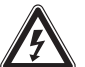

#### **Gefahr!**

Lebensgefahr durch Stromschlag

#### **Warnung!**

Gefahr leichter Personenschäden

#### **Vorsicht!**

Risiko von Sachschäden oder Schäden für die Umwelt

#### **1.2 Bestimmungsgemäße Verwendung**

Bei unsachgemäßer oder nicht bestimmungsgemäßer Verwendung können Gefahren für Leib und Leben des Benutzers oder Dritter bzw. Beeinträchtigungen des Produkts und anderer Sachwerte entstehen.

Das Produkt ist als Wärmeerzeuger für geschlossene Heizungsanlagen und die Warmwasserbereitung vorgesehen.

Das Produkt darf nur mit Pellets geprüft nach ISO 17225-2 (Klasse A1 D06) betrieben werden.

Andere Brennstoffe dürfen in dem Produkt nicht verwendet werden.

Die bestimmungsgemäße Verwendung beinhaltet:

- das Beachten der beiliegenden Betriebsanleitungen des Produkts sowie aller weiteren Komponenten der Anlage
- die Einhaltung aller in den Anleitungen aufgeführten Inspektions- und Wartungsbedingungen.

Dieses Produkt kann von Kindern ab 8 Jahren und darüber sowie von Personen mit verringerten physischen, sensorischen oder mentalen Fähigkeiten oder Mangel an Erfahrung und Wissen benutzt werden, wenn

sie beaufsichtigt oder bezüglich des sicheren Gebrauchs des Produktes unterwiesen wurden und die daraus resultierenden Gefahren verstehen. Kinder dürfen nicht mit dem Produkt spielen. Reinigung und Benutzer-Wartung dürfen nicht von Kindern ohne Beaufsichtigung durchgeführt werden.

Eine andere Verwendung als die in der vorliegenden Anleitung beschriebene oder eine Verwendung, die über die hier beschriebene hinausgeht, gilt als nicht bestimmungsgemäß. Nicht bestimmungsgemäß ist auch jede unmittelbare kommerzielle und industrielle Verwendung.

#### **Achtung!**

Jede missbräuchliche Verwendung ist untersagt.

#### **1.3 Allgemeine Sicherheitshinweise**

#### **1.3.1 Gefahr durch Fehlbedienung**

Durch Fehlbedienung können Sie sich selbst und andere gefährden und Sachschäden verursachen.

- ▶ Lesen Sie die vorliegende Anleitung und alle mitgeltenden Unterlagen sorgfältig durch, insb. das Kapitel "Sicherheit" und die Warnhinweise.
- ▶ Führen Sie nur diejenigen Tätigkeiten durch, zu denen die vorliegende Betriebsanleitung anleitet.

#### **1.3.2 Lebensgefahr durch versperrte oder undichte Abgasleitung**

Bei Abgasgeruch in Gebäuden:

- ▶ Öffnen Sie alle zugänglichen Türen und Fenster weit und sorgen Sie für Durchzug.
- ▶ Schalten Sie das Produkt aus.
- ▶ Benachrichtigen Sie einen Fachhandwerker.

#### **1.3.3 Verhalten im Notfall**

- ▶ Vermeiden Sie offene Flammen (z. B. Feuerzeug oder Streichholz) im Aufstellraum des Produkts oder im Pellet-Lagerraum.
- ▶ Rauchen Sie nicht.
- ▶ Um die Anlage außer Betrieb zu setzen, betätigen Sie den Heizungsnotschalter.
- ▶ Warnen Sie andere Hausbewohner.

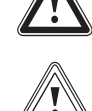

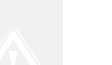

#### **1 Sicherheit**

- ▶ Verlassen Sie das Gebäude.
- ▶ Alarmieren Sie Polizei und Feuerwehr von außerhalb des Gebäudes.

#### **1.3.4 Vergiftungsund Verbrennungsgefahr durch austretende heiße Abgase**

- ▶ Betreiben Sie das Produkt nur mit vollständig montierter Abgasführung.
- ▶ Betreiben Sie das Produkt außer kurzzeitig zu Prüfzwecken – nur mit montierter und geschlossener Frontverkleidung.

#### **1.3.5 Lebensgefahr durch explosive und entflammbare Stoffe**

▶ Verwenden oder lagern Sie keine explosiven oder entflammbaren Stoffe (z. B. Benzin, Papier, Farben) im Aufstellraum des Produkts.

#### **1.3.6 Lebensgefahr durch explosionsfähige Atmosphäre im Pellet-Lagerraum**

**Gültigkeit:** Schneckenaustragung ODER Saugaustragung

#### **Allgemein**

- ▶ Sorgen Sie dafür, dass im Pellet-Lagerraum keine elektrischen oder wasserführenden Leitungen verlegt sind.
- ▶ Sichern Sie den Pellet-Lagerraum gegen Zutritt von unbefugten Personen.

#### **Befüllung**

- ▶ Rauchen Sie nicht.
- ▶ Verwenden Sie kein offenes Licht.
- ▶ Halten Sie den Pellet-Lagerraum geschlossen.
- ▶ Betätigen Sie auf keinen Fall elektrische Schalter.

#### **Betreten/Reinigung**

- ▶ Schalten Sie die Heizungs- und die Pellet-Anlage am Heizungsnotschalter stromlos.
- ▶ Rauchen Sie nicht.
- ▶ Verwenden Sie kein offenes Licht.
- ▶ Lüften Sie den Pellet-Lagerraum vor dem Betreten ausreichend.
- mindestens 1 Stunde
- ▶ Betreten Sie den Pellet-Lagerraum nur unter Aufsicht einer zweiten Person, die sich außerhalb des Pellet-Lagerraums befindet.
- ▶ Betreten Sie den Pellet-Lagerraum nur mit einer tragbaren, explosionsgeschützten Leuchte.
- ▶ Tragen Sie eine Staubmaske.

#### **1.3.7 Lebensgefahr durch Veränderungen am Produkt oder im Produktumfeld**

- ▶ Entfernen, überbrücken oder blockieren Sie keinesfalls die Sicherheitseinrichtungen.
- ▶ Manipulieren Sie keine Sicherheitseinrichtungen.
- ▶ Zerstören oder entfernen Sie keine Plomben von Bauteilen.
- ▶ Nehmen Sie keine Veränderungen vor:
	- am Produkt
	- an den Zuleitungen für Wasser und Strom
	- an der gesamten Abgasanlage
	- am Sicherheitsventil
	- an den Ablaufleitungen
	- an baulichen Gegebenheiten, die Einfluss auf die Betriebssicherheit des Produkts haben können

#### **1.3.8 Vergiftungsgefahr durch unzureichende Verbrennungsluftzufuhr**

#### **Bedingungen**: Raumluftabhängiger Betrieb

▶ Sorgen Sie für eine ausreichende Verbrennungsluftzufuhr.

#### **1.3.9 Risiko eines Korrosionsschadens durch ungeeignete Verbrennungsund Raumluft**

Sprays, Lösungsmittel, chlorhaltige Reinigungsmittel, Farben, Klebstoffe, Ammoniakverbindungen, Stäube u. Ä. können zu Korrosion am Produkt und in der Luft-Abgas-Führung führen.

▶ Sorgen Sie dafür, dass die Verbrennungsluftzufuhr stets frei von Fluor, Chlor, Schwefel, Stäuben usw. ist.

▶ Sorgen Sie dafür, dass am Aufstellort keine chemischen Stoffe gelagert werden.

#### **1.3.10 Risiko eines Sachschadens durch Frost**

- ▶ Stellen Sie sicher, dass die Heizungsanlage bei Frost auf jeden Fall in Betrieb bleibt und alle Räume ausreichend temperiert sind.
- ▶ Wenn Sie den Betrieb nicht sicherstellen können, dann lassen Sie einen Fachhandwerker die Heizungsanlage entleeren.

#### **1.3.11 Verletzungsgefahr und Risiko eines Sachschadens durch unsachgemäße oder unterlassene Wartung und Reparatur**

- ▶ Versuchen Sie niemals, selbst Wartungsarbeiten oder Reparaturen an Ihrem Produkt durchzuführen.
- ▶ Lassen Sie Störungen und Schäden umgehend durch einen Fachhandwerker beheben.
- ▶ Halten Sie die vorgegebenen Wartungsintervalle ein.

#### **1.3.12 Verbrennungsgefahr durch heiße Bauteile**

- ▶ Öffnen Sie niemals die Verkleidung des Produkts.
- ▶ Berühren Sie nicht die Abgasführung des Produkts.

#### **1.3.13 Verbrühungsgefahr durch heißes Wasser**

Das am Sicherheitsventil austretende Wasser kann heiß sein.

- ▶ Sorgen Sie dafür, dass die Ablaufleitung des Sicherheitsventils an einer Stelle mündet, an der niemand gefährdet wird.
- ▶ Sperren Sie auf keinen Fall die Ablaufleitung des Sicherheitsventils.

#### **1.3.14 Sachschäden durch geringen Fülldruck der Heizungsanlage**

▶ Prüfen Sie in regelmäßigen Abständen den Fülldruck der Heizungsanlage.

#### **2 Hinweise zur Dokumentation**

#### **2.1 Mitgeltende Unterlagen beachten**

▶ Beachten Sie unbedingt alle Betriebsanleitungen, die Komponenten der Anlage beiliegen.

#### **2.2 Unterlagen aufbewahren**

▶ Bewahren Sie diese Anleitung sowie alle mitgeltenden Unterlagen zur weiteren Verwendung auf.

#### **2.3 Gültigkeit der Anleitung**

Diese Anleitung gilt ausschließlich für:

#### **Produkt - Artikelnummer**

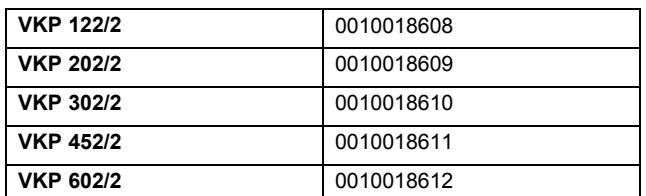

#### **3 Produktbeschreibung**

#### **3.1 Aufbau**

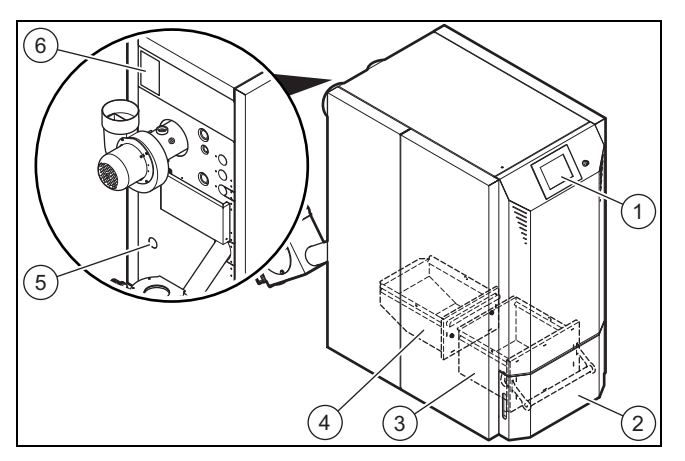

- 1 Display
- 2 Aschebehältertür
- 3 Vorderer Aschebehälter
- 4 Hinterer Aschebehälter
- 5 Anschluss Kugel-Füllund Entleerungshahn (bauseits)

6 Typenschild

#### **3.2 Informations- und Bedienbereiche**

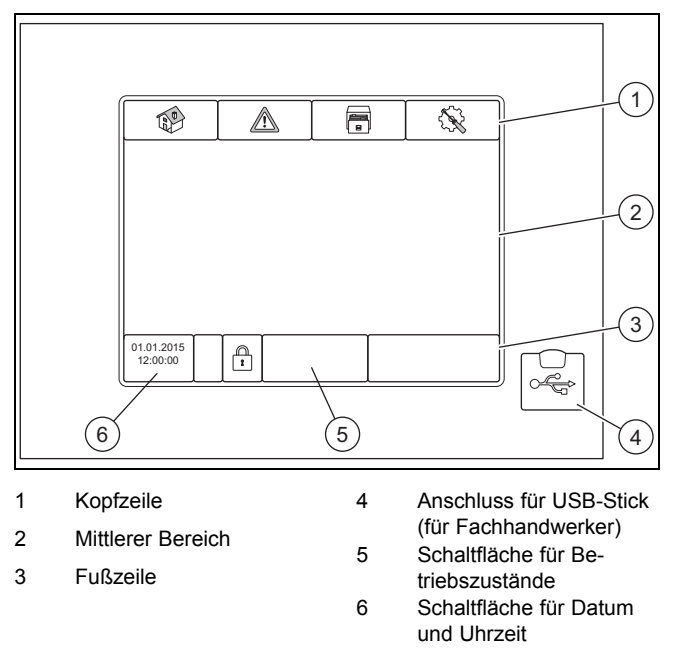

Das Produkt verfügt über ein Touch-Display, dass Sie wahlweise mit der Hand oder einem Stift bedienen können.

#### **3.2.1 Kopfzeile**

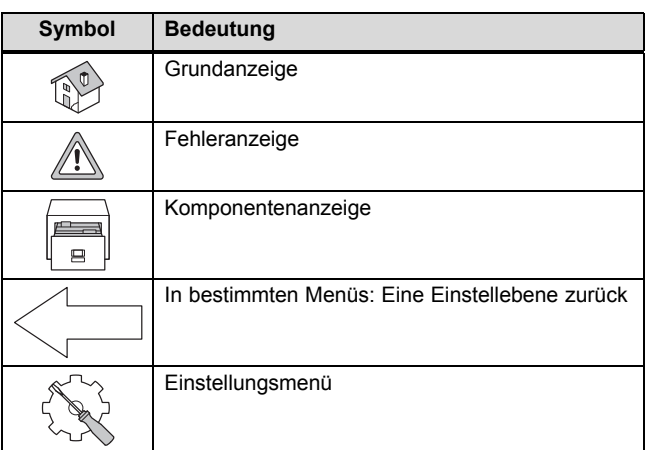

#### **3.2.2 Mittlerer Bereich**

Der mittlere Bereich ist der Hauptfunktionsbereich des Displays. Im mittleren Bereich können Sie sich Parameter der Heizungsanlage anzeigen lassen:

- Informationen (z. B. Temperaturanzeigen oder Komponentenübersichten)
- Schaltflächen (z. B. zur Aktivierung von Komponenten)
- Eingabefelder (für Temperaturwerte, Zeiten etc.)

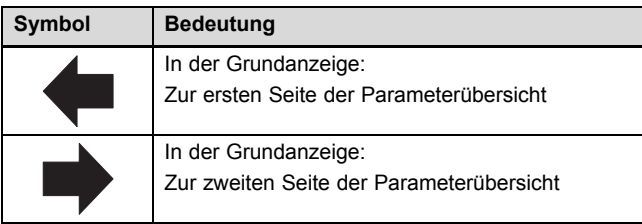

Symbole, die nur auf einzelnen Seiten zu finden sind, werden in den entsprechenden Kapiteln erklärt.

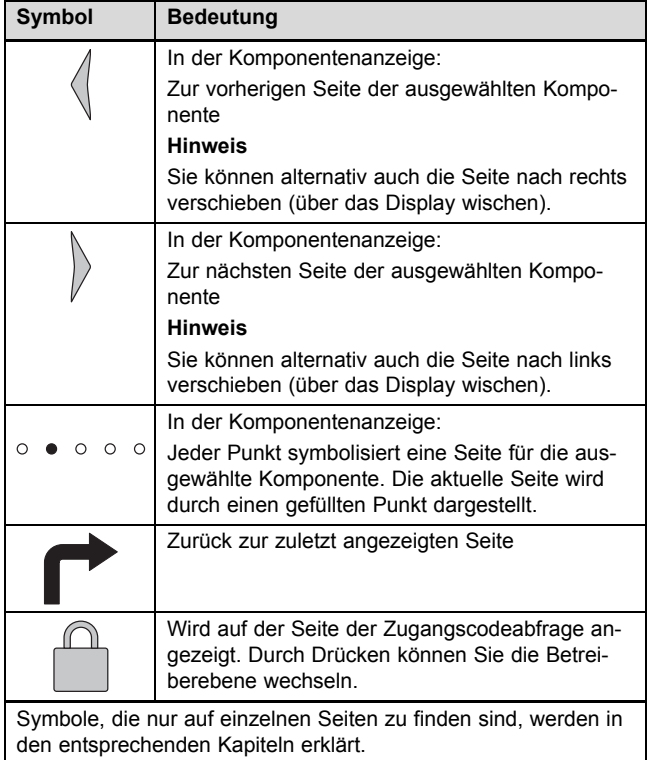

#### **3.2.3 Fußzeile**

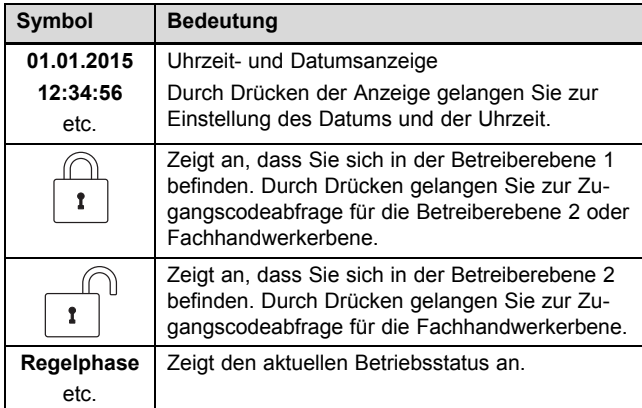

#### **3.2.4 Anschluss für USB-Stick**

Der Fachhandwerker kann über einen USB-Stick die Software des Produkts aktualisieren oder Daten des Produkts speichern.

#### **3.3 Angaben auf dem Typenschild**

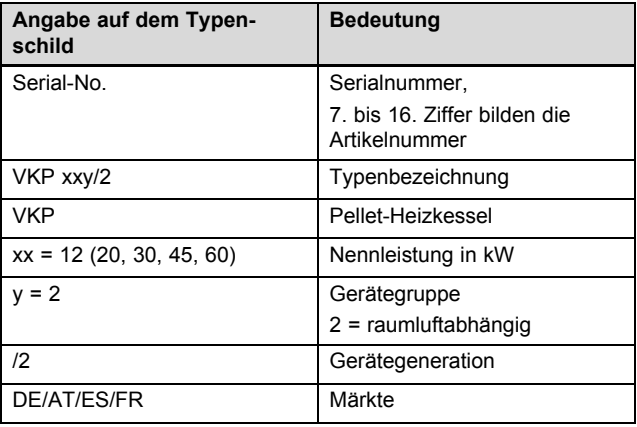

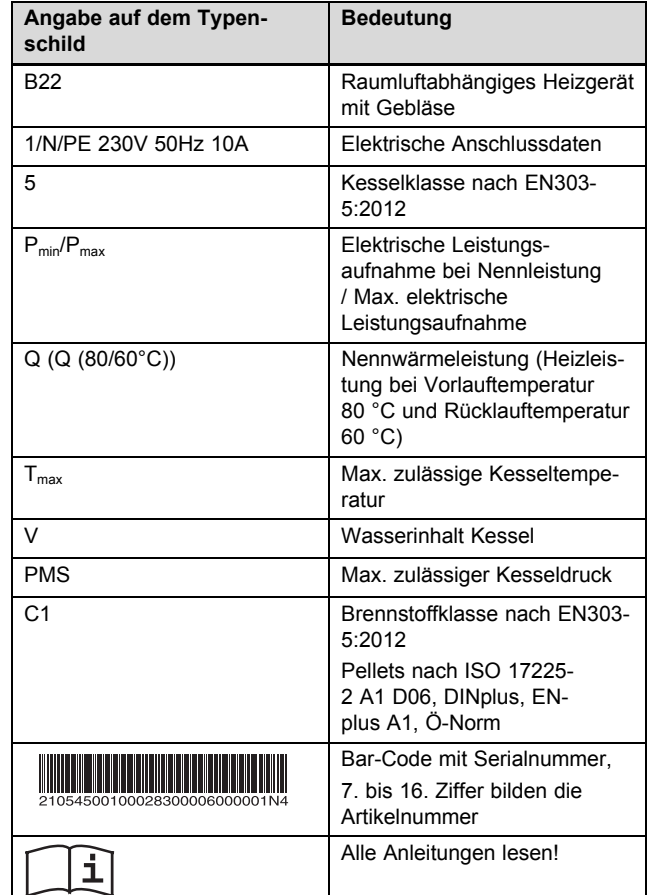

#### **3.4 CE-Kennzeichnung**

Mit der CE-Kennzeichnung wird dokumentiert, dass die Produkte gemäß dem Typenschild die grundlegenden Anforderungen der einschlägigen Richtlinien erfüllen.

Die Konformitätserklärung kann beim Hersteller eingesehen werden.

#### **4 Betrieb**

#### **4.1 Bedienebenen**

#### **4.1.1 Betreiberebene 1**

Über die Betreiberebene 1 können Sie Informationen und Werte ablesen sowie Werte für den Betrieb des Produkts einstellen.

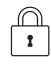

– Das geschlossene Symbol zeigt an, dass Sie sich aktuell in der Betreiberebene 1 befinden.

#### **4.1.2 Betreiberebene 2**

#### **Vorsicht!**

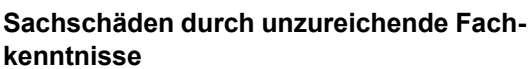

Wenn Sie nicht über ausreichende Fachkenntnisse verfügen, dann können Sie das Produkt durch falsche Einstellungen beschädigen.

- ▶ Ändern Sie die Einstellungen des Produkts nur, wenn Sie über ausreichende Fachkenntnisse verfügen.
- ▶ Wenn Sie nicht über ausreichende Fachkenntnisse verfügen, dann lassen Sie bei Bedarf die Einstellungen von Ihrem Fachhandwerker ändern.

Über die Betreiberebene 2 können Sie spezielle Werte der Heizungsanlage einstellen. Die Einstellungen dürfen nur mit Fachkenntnissen vorgenommen werden, deshalb ist diese Bedienebene mit einem Zugangscode geschützt.

- ▶ Drücken Sie auf den geschlossene Symbol in der Fußzeile.
- Um zur Betreiberebene 2 zu wechseln, geben Sie unter Passwort den Zugangscode zur Betreiberebene 2 ein.
	- Zugangscode zur Betreiberebene 2: 111

### $\bigcap_{i=1}^n$

- Das offene Symbol in der Fußzeile zeigt an, dass Sie sich aktuell in der Betreiberebene 2 befinden.
- ▶ Drücken Sie auf das geöffnete Symbol in der Fußzeile.
- ▶ Um zur Betreiberebene 1 zu wechseln, drücken Sie auf  $\bigcap$  .

#### **4.2 Grundanzeige**

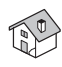

– In der Grundanzeige können Sie sich wichtige Einstellungen und Messdaten der Heizungsanlage auf insgesamt 22 Kacheln anzeigen lassen.

Es können angezeigt werden:

- Komponenten, z. B. **Kessel**
- Messwertnamen, z. B. **Kessel-Soll**
- Messwerte, z. B. 80 °C

Sie können einzelne Kacheln der Grundanzeige hinzufügen, ändern oder angezeigte Kacheln von der Grundanzeige entfernen.

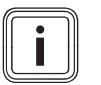

**Hinweis**

Sie können einige Funktionen des Produkts mithilfe der Kacheln ändern aktivieren oder deaktivieren.

Wenn Sie das Display länger als 10 Minuten nicht bedienen, dann wechselt das Display automatisch in die Grundanzeige.

#### **4.2.1 Erste Seite der Grundanzeige**

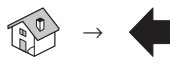

– Auf der ersten Seite der Grundanzeige zeigt das Display die ausgewählten Anlagenparameter.

#### **4.2.2 Zweite Seite der Grundanzeige**

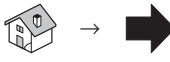

– Auf der zweiten Seite der Grundanzeige zeigt das Display weitere ausgewählte Anlagenparameter.

#### **4.3 Fehlermeldungen**

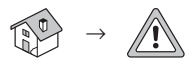

– In der Anzeige der Fehlermeldungen können Sie die aktuellen sowie die vergangenen Fehlermeldungen ablesen.

#### **Aktuell**

– Das Display zeigt die aktuellen Fehlermeldungen an.

#### **Archiv**

– Das Display zeigt die vergangenen Fehlermeldungen an.

Zur Unterscheidung der Fehler sind die Fehlermeldungen farbig hinterlegt.

#### **Bedeutung der Hintergrundfarben**

– Rot: Aktiver Fehler

Prüfen Sie den Fehlercode und beheben Sie, wenn möglich, den Fehler. Kontaktieren Sie bei Bedarf einen Fachhandwerker.

- Zu jedem Fehler gibt es einen Fehlercode. Der Fehlercode ist eine dreistellige Zahl in einer Fehlermeldung ( $\rightarrow$  Seite 23).
- Beispiel einer Fehlermeldung: 31.12.14 StNr: 004 **018** KOLLEKTORFÜHLER Fehlercode in der Fehlermeldung: **018**
- Kontaktieren Sie bei Bedarf einen Fachhandwerker.
- Orange: Warnung

Prüfen Sie den Fehlercode und beheben Sie, wenn möglich, den Fehler. (→ Seite 23).

- Kontaktieren Sie bei Bedarf einen Fachhandwerker.
- Gelb: Information

Nur Information. Keine Maßnahmen erforderlich.

– Grün: Beseitigter Fehler Der Fehler wurde beseitigt. Keine weiteren Maßnahmen erforderlich.

#### **4.4 Komponentenanzeige**

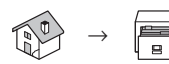

- In der Komponentenanzeige können Sie
- eine Komponente auswählen
- die aktuellen Einstellungen und Parameter der ausgewählten Komponente ablesen
- die aktuellen Einstellungen und Parameter der ausgewählten Komponente einstellen

Ihr Fachhandwerker hat die Anlage bei der Inbetriebnahme optimal eingestellt.

▶ Verändern Sie nur dann Einstellungen oder Parameter, wenn Ihnen die technische Bedeutung der Funktionen und Parameter bekannt ist. Ansonsten überlassen Sie die Einstellung der Anlage Ihrem Fachhandwerker.

#### **Aktivierbarkeit der Funktionen / Veränderbarkeit der Parameter:**

 $\bigoplus_{i=1}^{n} X = \text{In}$  Betreiberebene 1 kann die Funktion aktiviert werden bzw. kann der Parameter verändert werden.

 $\mathbb{G}$  — = In Betreiberebene 1 kann die Funktion nicht aktiviert werden bzw. kann der Parameter nur abgelesen werden.

 $\mathbb{F}^n$  X = In Betreiberebene 2 kann die Funktion aktiviert werden bzw. kann der Parameter verändert werden.

 $\mathbb{F}$  - In Betreiberebene 2 kann die Funktion nicht aktiviert werden bzw. kann der Parameter nur abgelesen werden.

 $\text{F}$  K = In Betreiberebene 2 kann die Funktion nur aktiviert werden, wenn zuvor der Komponententest (Agg-Test) aktiviert wurde.

#### **4.4.1 Kessel (Heizgerät)**

 $\begin{bmatrix} \begin{array}{|c|c|}\n\hline \hline \hline \hline \hline \hline \hline \hline \hline \hline \hline \end{array} & \rightarrow \text{Kessel }000$ 

– Navigieren Sie zur Kesselübersicht.

#### **4.4.1.1 Kessel Übersicht**

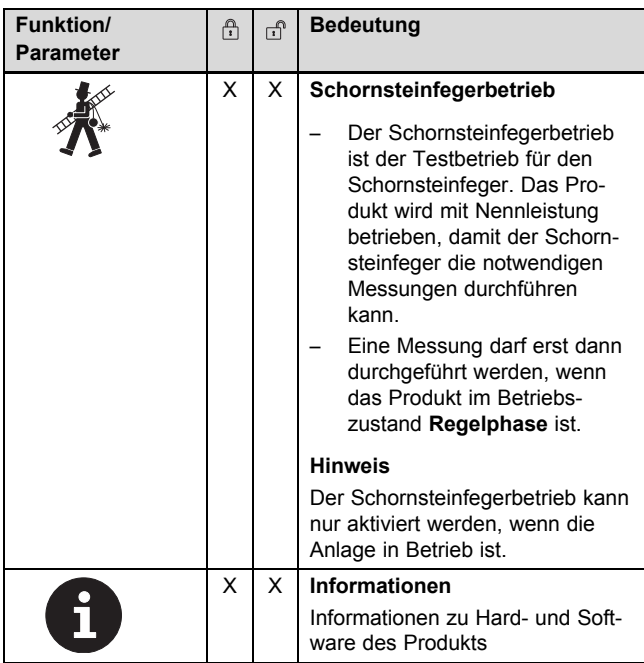

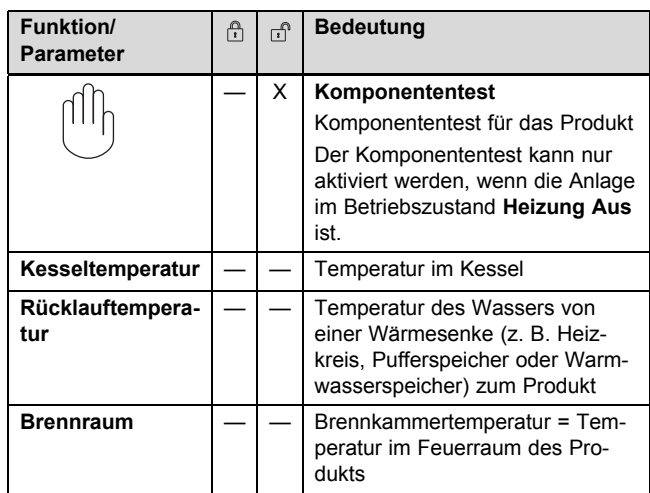

#### **4.4.1.2 Kessel Status I**

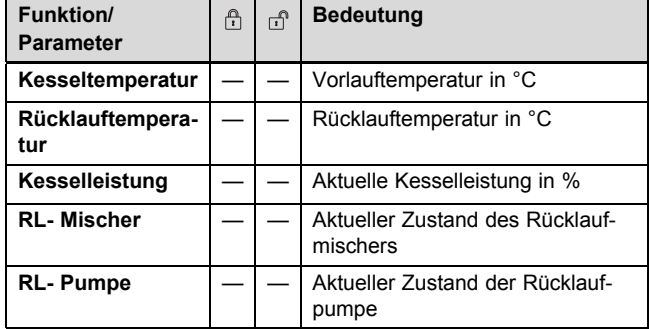

#### **4.4.1.3 Kessel Status II**

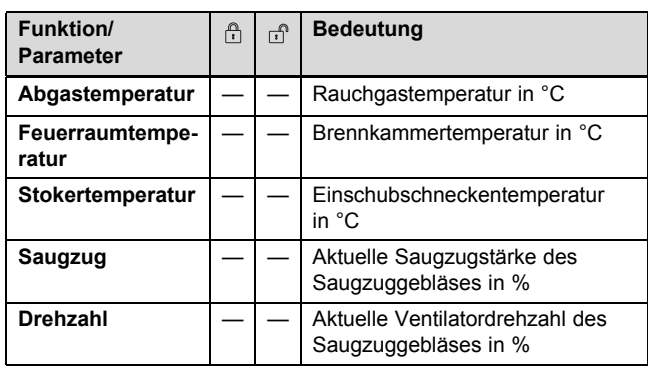

#### **4.4.1.4 Kessel Status III**

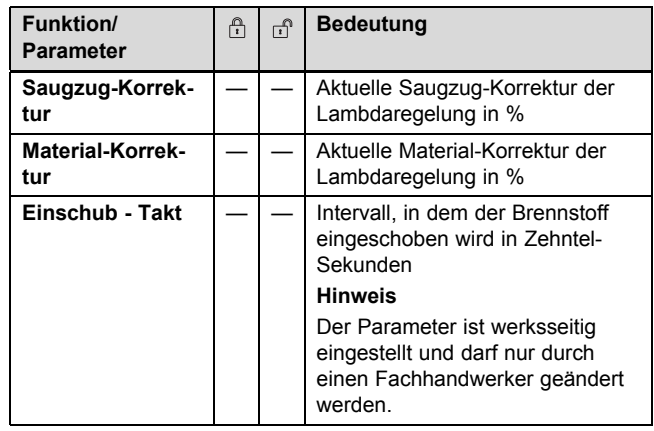

#### **4 Betrieb**

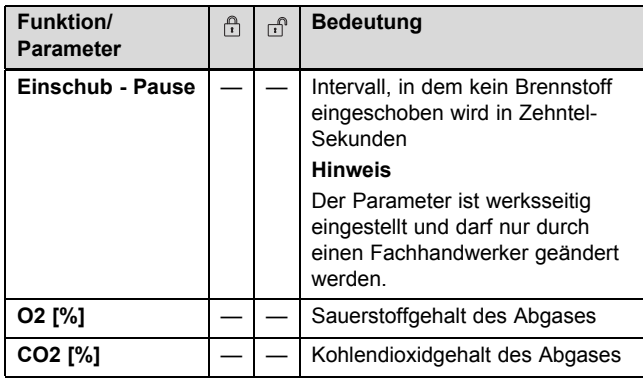

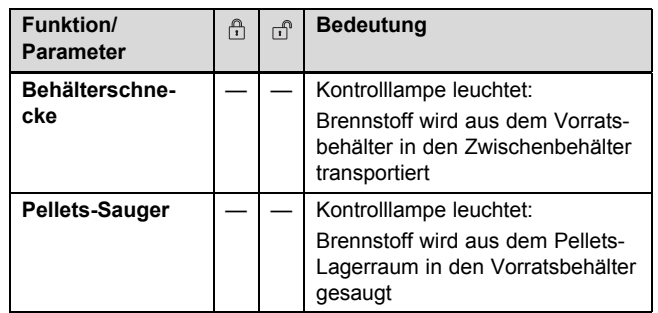

٦

### **4.4.1.8 Kessel Ausgänge II**

#### **4.4.1.5 Kessel Einstellungen**

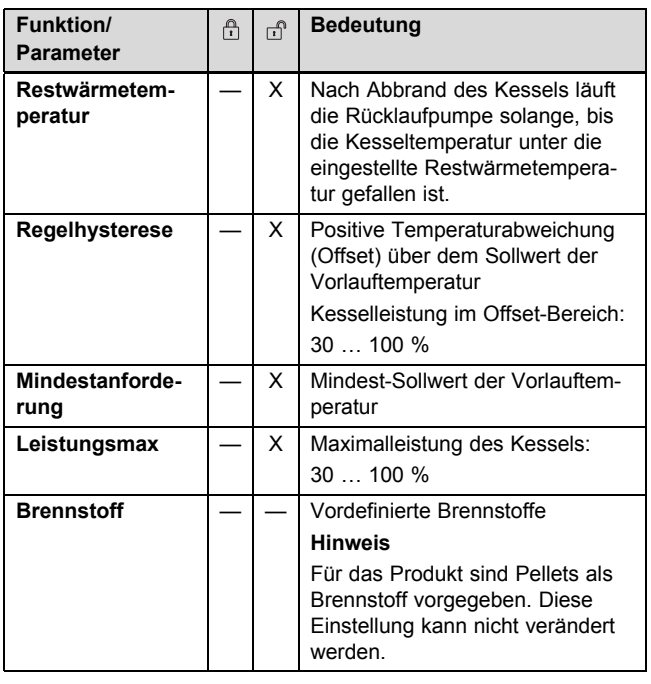

#### **4.4.1.6 Kessel Saugzeiten**

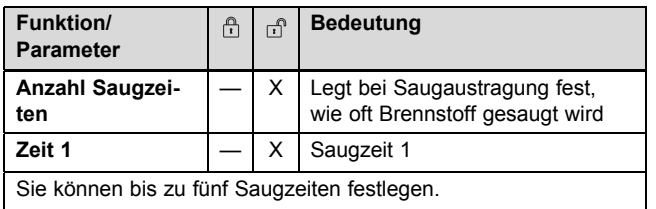

#### **4.4.1.7 Kessel Ausgänge I**

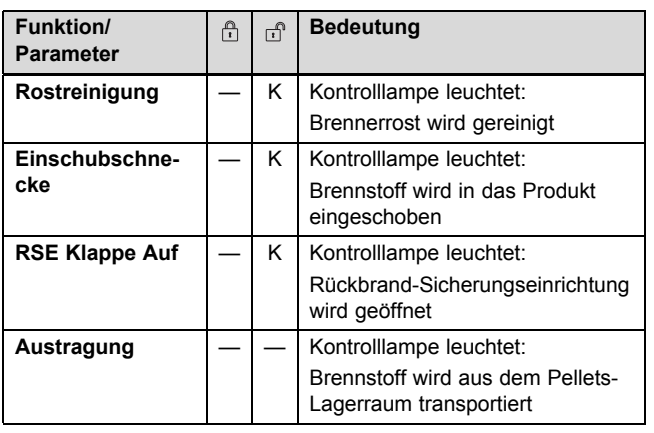

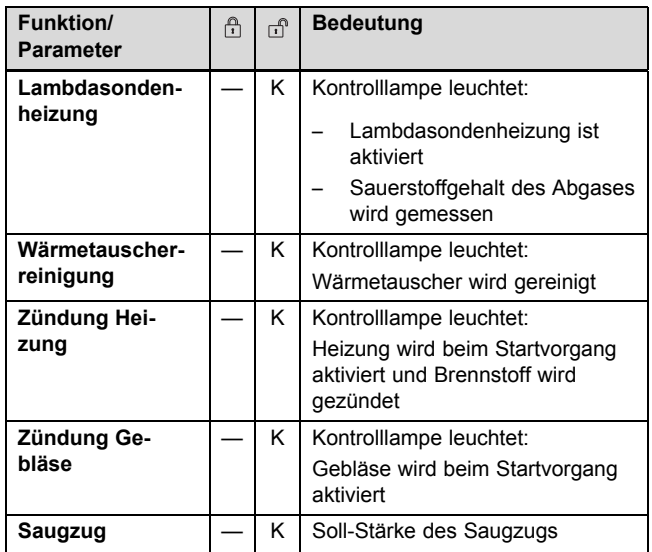

#### **4.4.1.9 Kessel Ausgänge III**

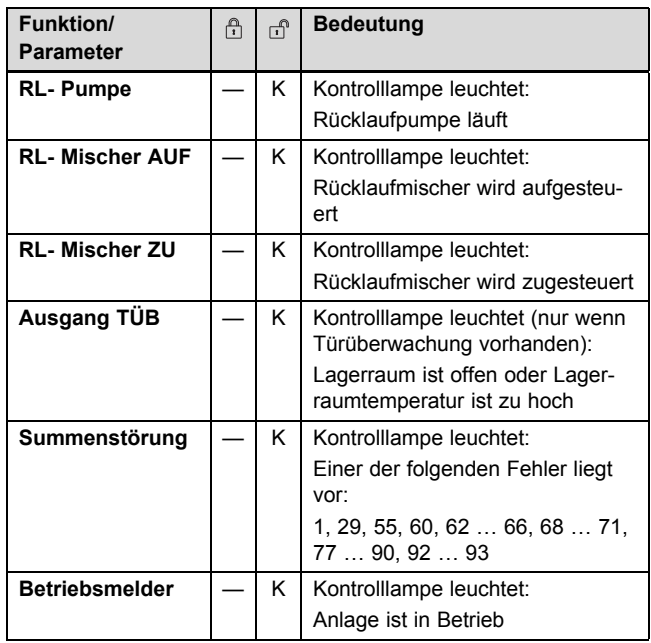

#### **4.4.1.10 Kessel Eingänge I**

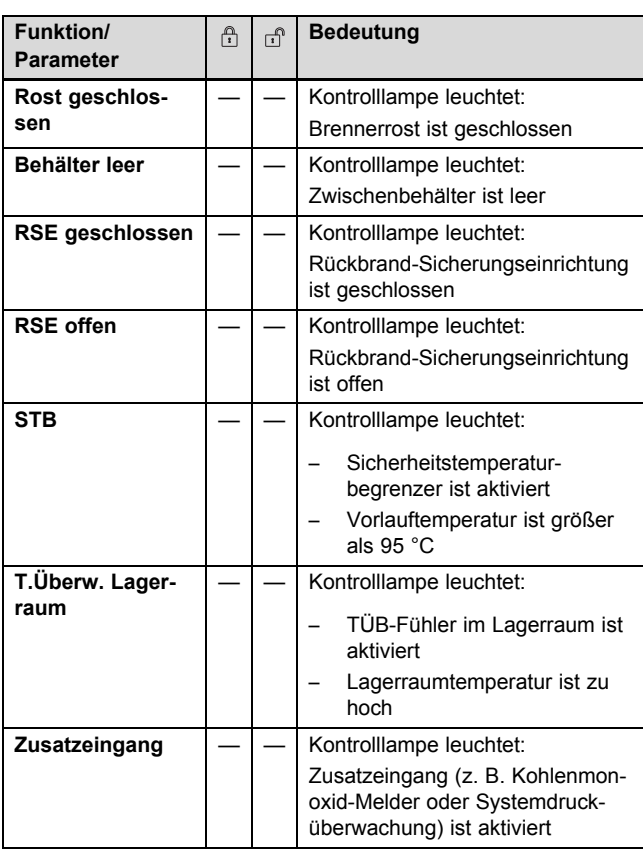

#### **4.4.1.11 Kessel Eingänge II**

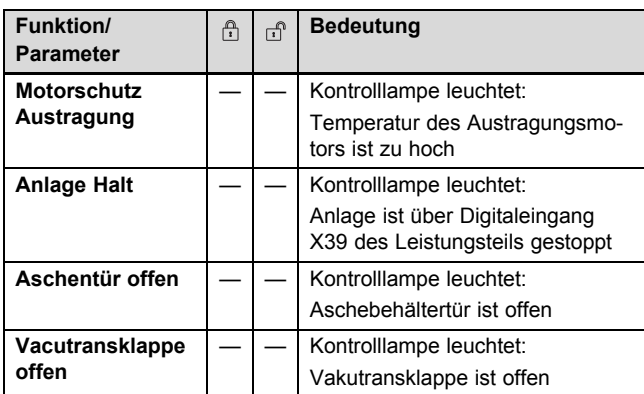

#### **4.4.1.12 Kessel Betriebsstunden**

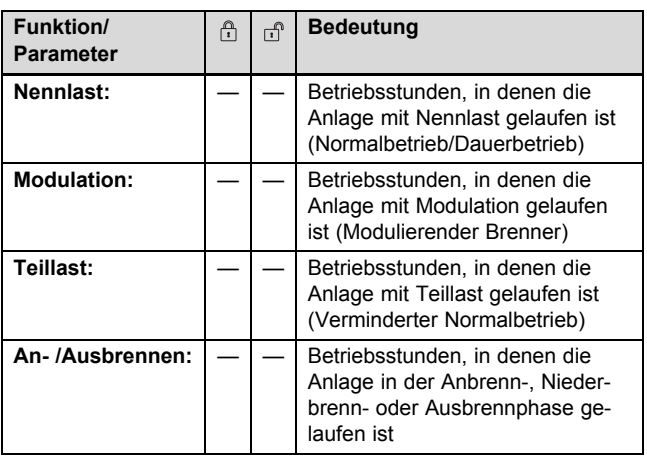

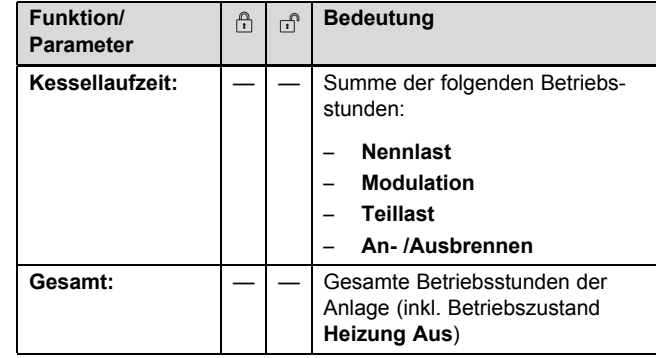

#### **4.4.2 Pufferspeicher (Heizwasserspeicher)**

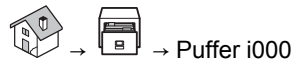

– Navigieren Sie zur Pufferspeicher-Übersicht.

#### **4.4.2.1 Pufferspeicher Übersicht**

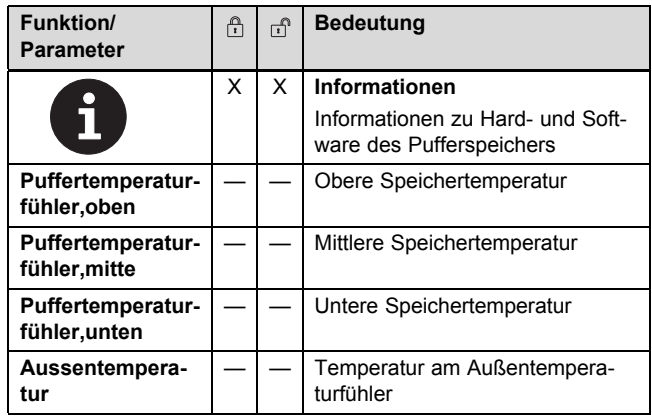

#### **4.4.2.2 Pufferspeicher Status I**

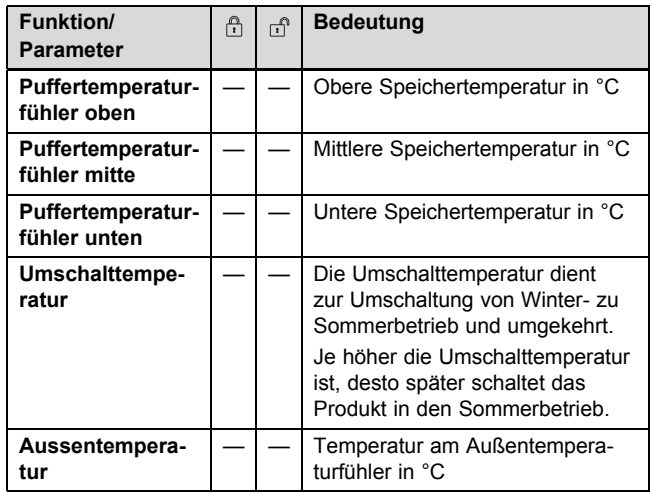

#### **4.4.2.3 Pufferspeicher Status II**

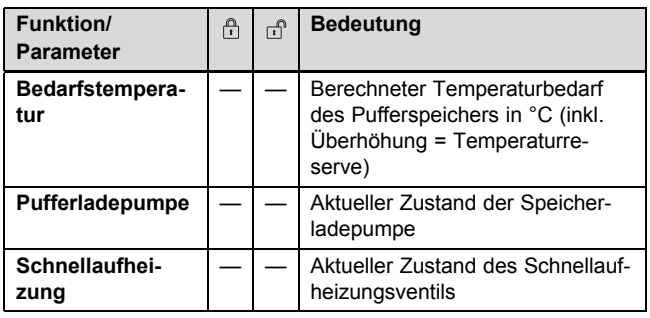

#### **4.4.2.4 Pufferspeicher Einstellungen I**

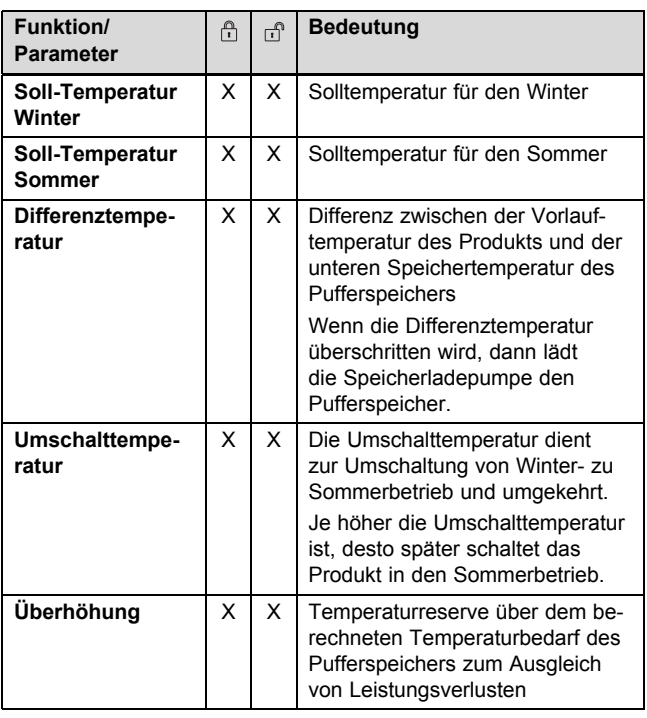

#### **4.4.2.5 Pufferspeicher Einstellungen II**

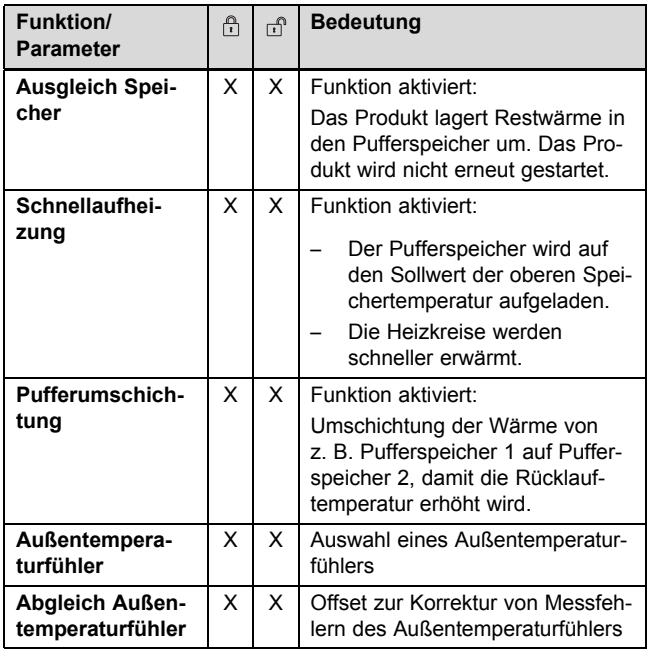

#### **4.4.2.6 Pufferspeicher Agg-Test**

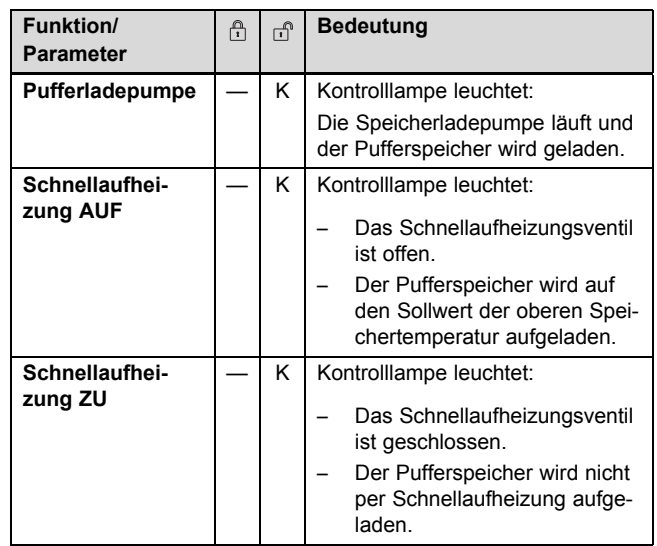

#### **4.4.3 Heizkreis (Heizkreis)**

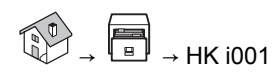

– Navigieren Sie zur Heizkreis-Übersicht.

#### **4.4.3.1 Heizkreis Übersicht**

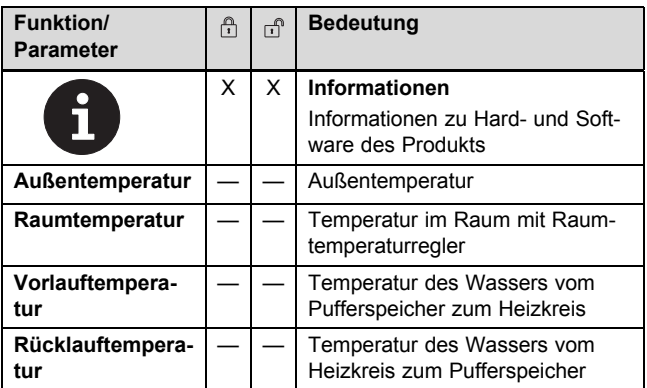

#### **4.4.3.2 Heizkreis Status I**

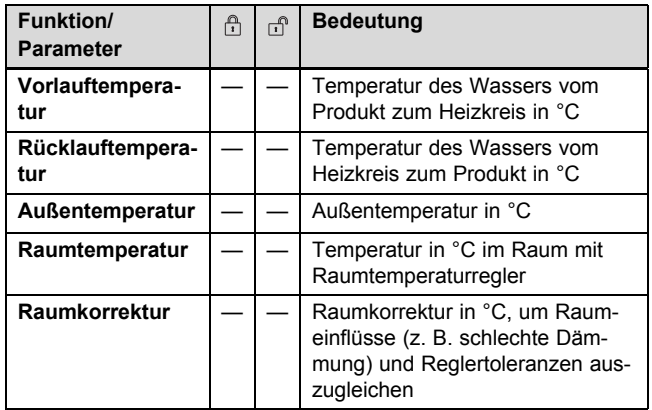

#### **4.4.3.3 Heizkreis Status II**

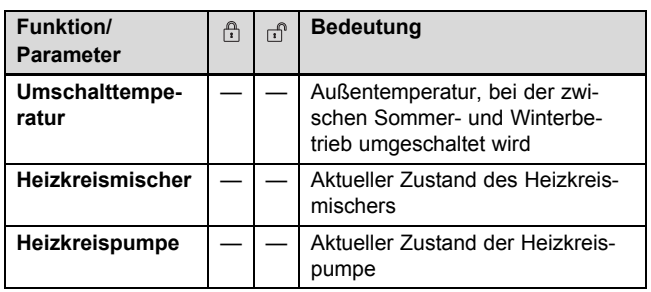

#### **4.4.3.4 Heizkreis Betriebsarten**

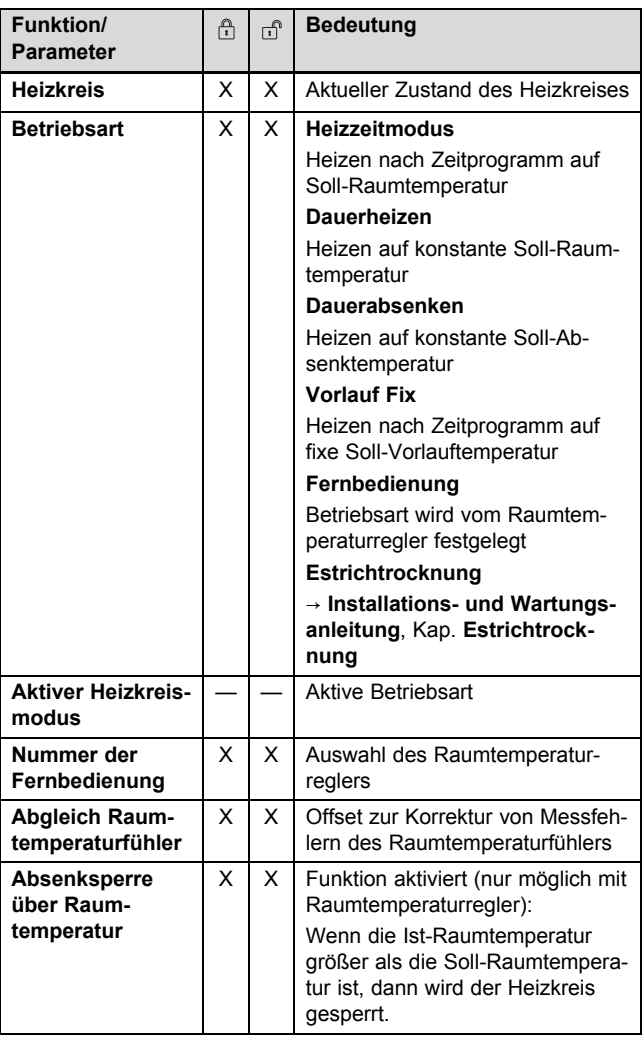

#### **Funktion/ Bedeutung**  $\widehat{r}$  $\mathbf{r}$ **Parameter Korrektur** X X Fixer Korrekturfaktor für den Einfluss auf die Soll-Vorlauftemperatur, um Raumeinflüsse (z. B. schlechte Dämmung) und Reglertoleranzen auszugleichen **Hinweis** Nur verfügbar in den Betriebsarten **Heizzeitmodus**, **Dauerheizen** und **Dauerabsenken**. **Absenkeinfluss** X X Korrekturfaktor für den Einfluss der Absenktemperatur **Dauerbetrieb | X | X | Um die Anlage vor Frost zu** schützen, läuft die Heizkreispumpe im Dauerbetrieb, sobald die Außentemperatur niedriger ist als die unter **Dauerbetrieb** angegebene Temperatur.

#### **4.4.3.6 Heizkreis Parameter II**

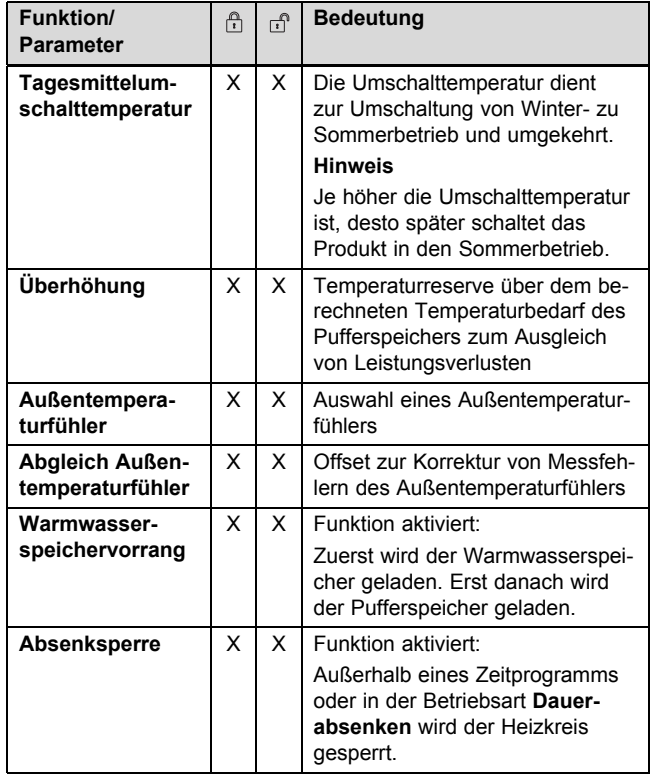

#### **4.4.3.7 Heizkreis Heizkurve**

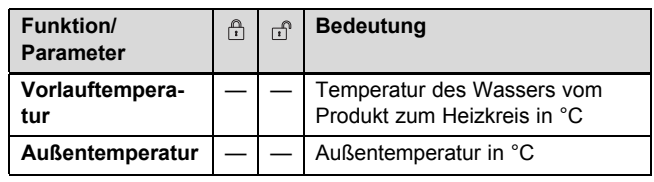

#### **4.4.3.5 Heizkreis Parameter I**

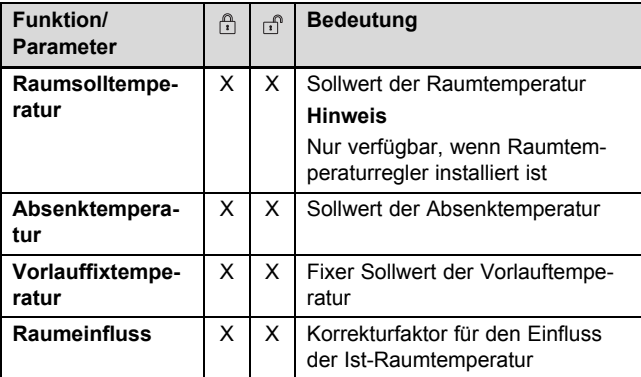

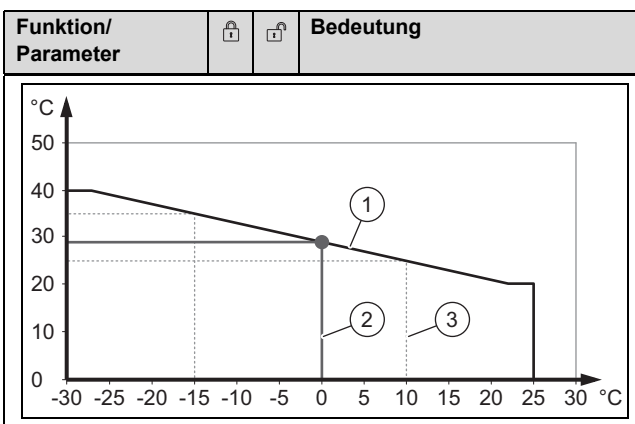

Das Diagramm zeigt die Soll-Vorlauftemperatur in Abhängigkeit von der Außentemperatur.

- Eingestellte Heizkurve **(1)** mit Begrenzungen bei:
	- Soll-Vorlauftemperatur = 40 °C
	- Außentemperatur = 25 °C
- Soll-Vorlauftemperatur **(2)** bei 0 °C, hier 29°C
- Stützpunkte der Heizkurve **(3)**
	- **Vorlaufsolltemperatur bei +10°C**, hier 25 °C
	- **Vorlaufsolltemp. bei eingest. Außentemp.**, hier 35°C
	- **Einstellbare Außentemperatur**, hier -15 °C

#### **4.4.3.8 Heizkreis Heizkurve Einstell.**

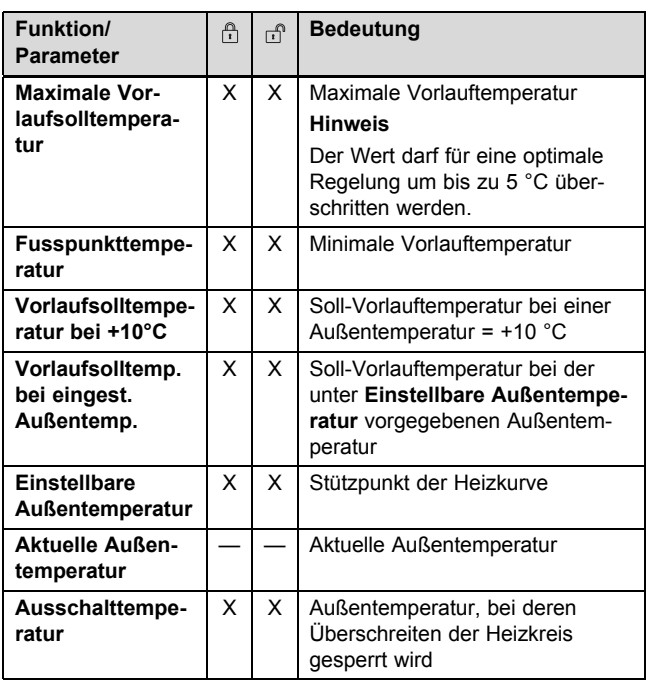

#### **4.4.3.9 Heizkreis Zeitprogramm**

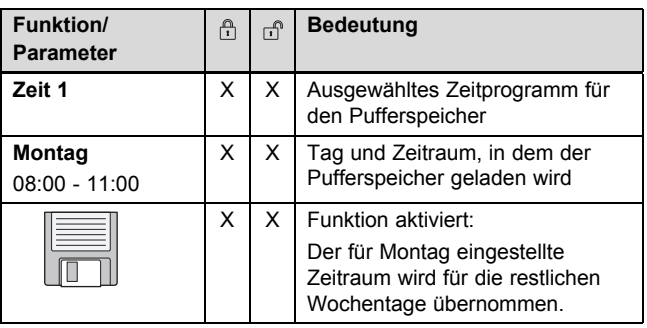

#### **4.4.3.10 Heizkreis Agg-Test**

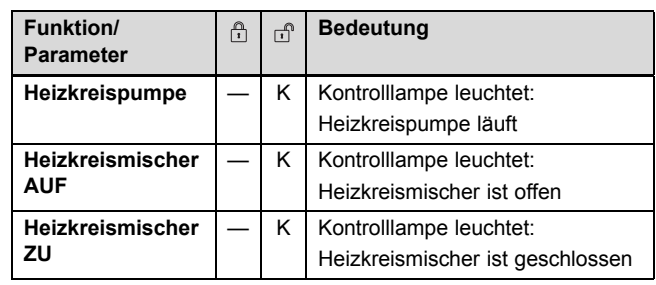

#### **4.4.4 WW-Speicher (Warmwasserspeicher)**

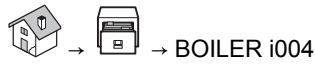

– Navigieren Sie zur Warmwasserspeicher-Übersicht.

#### **4.4.4.1 WW-Speicher Übersicht**

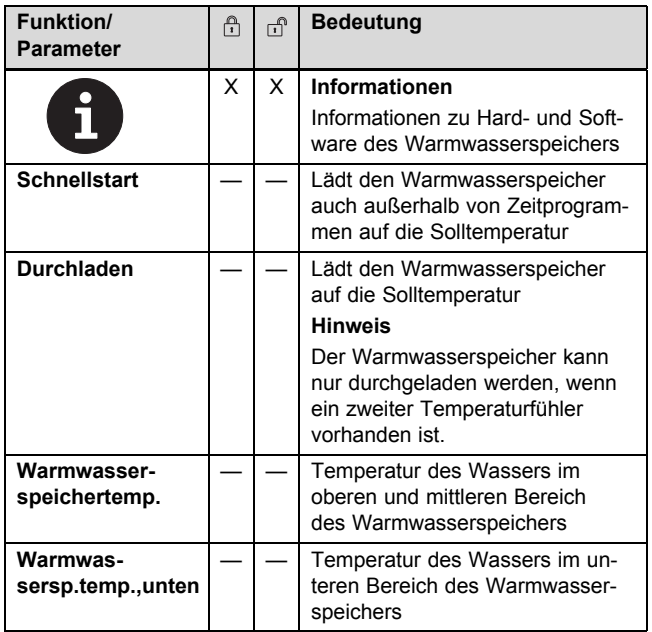

#### **4.4.4.2 WW-Speicher Status**

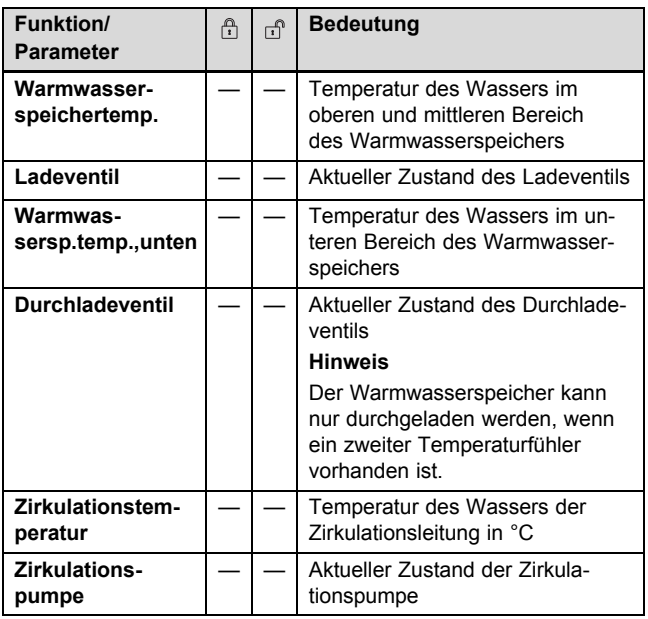

#### **4.4.4.3 WW-Speicher Einstellungen**

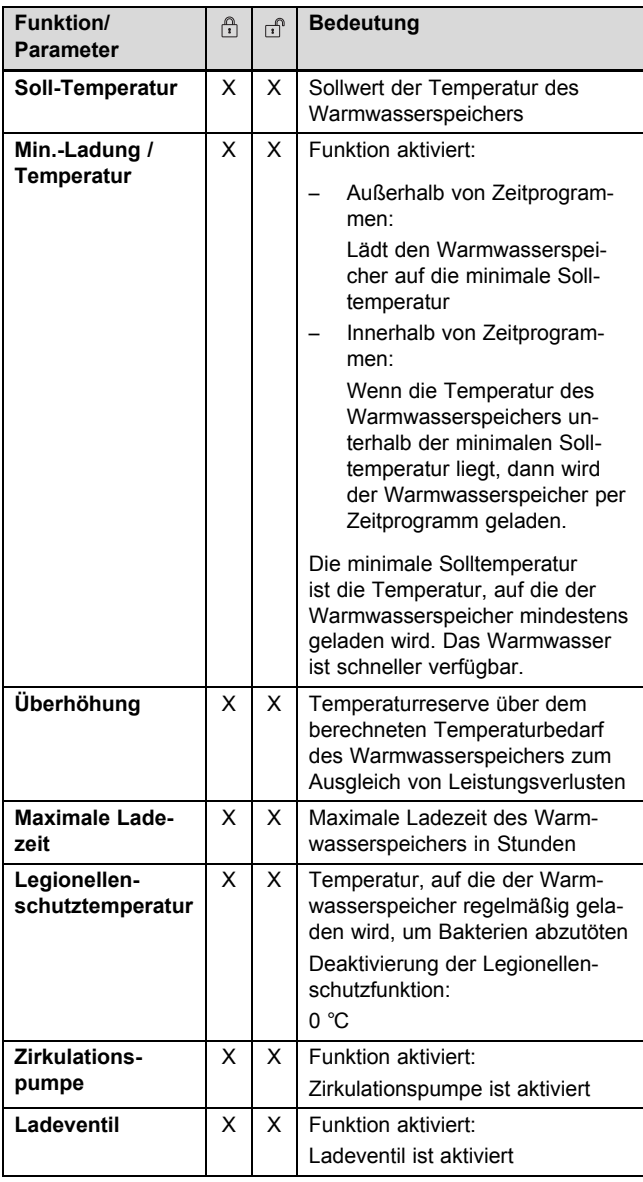

#### **4.4.4.4 WW-Speicher Zeitprogramm**

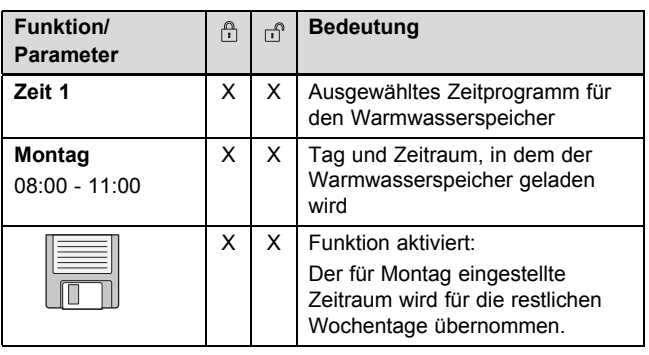

#### **4.4.4.5 WW-Speicher Agg-Test**

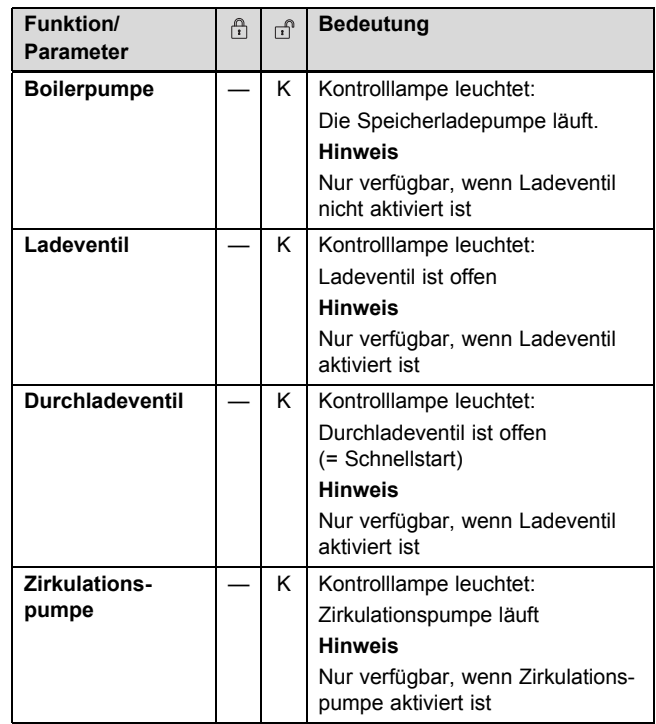

#### **4.5 Einstellungen**

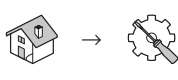

– In den Einstellungen können Sie spezielle Werte der Heizungsanlage einstellen.

#### **Vorsicht!**

#### **Sachschäden durch unzureichende Fachkenntnisse**

Wenn Sie nicht über ausreichende Fachkenntnisse verfügen, dann können Sie das Produkt durch falsche Einstellungen beschädigen.

- ▶ Ändern Sie die Einstellungen des Produkts nur, wenn Sie über ausreichende Fachkenntnisse verfügen.
- ▶ Wenn Sie nicht über ausreichende Fachkenntnisse verfügen, dann lassen Sie bei Bedarf die Einstellungen von Ihrem Fachhandwerker ändern.

#### **4 Betrieb**

Wenn Sie eine der genannten Einstellungen verändern möchten, dann müssen Sie in die Betreiberebene 2 wechseln .

#### **4.5.1 Netzwerk**

#### **4.5.1.1 Netzwerk konfigurieren**

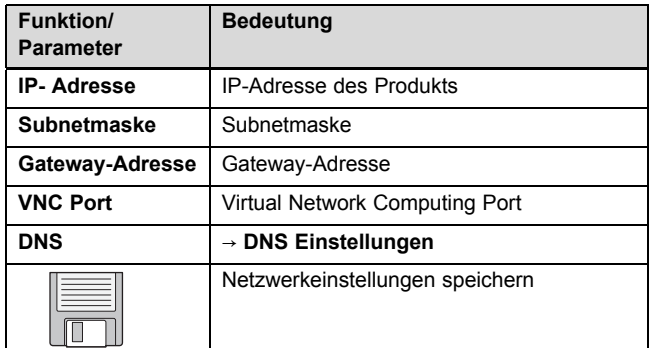

#### **4.5.1.2 DNS Einstellungen**

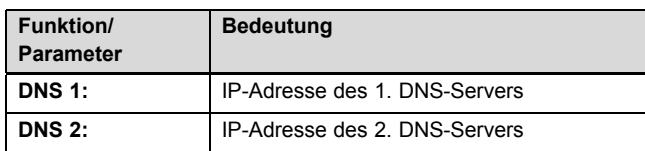

#### **4.5.2 Modbus TCP Einstellungen**

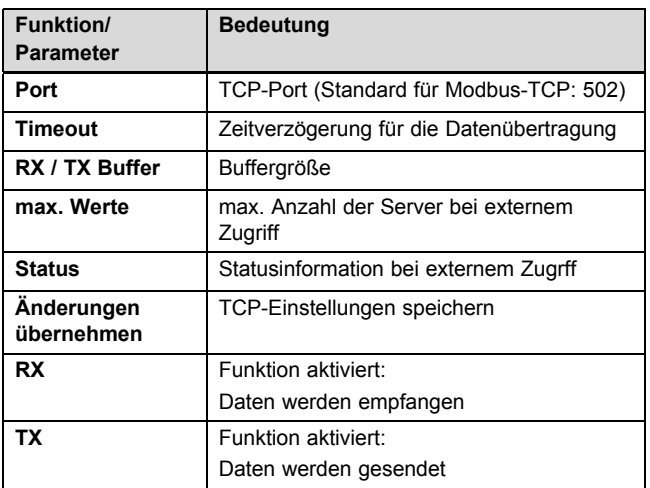

#### **4.5.3 Bildschirmschoner**

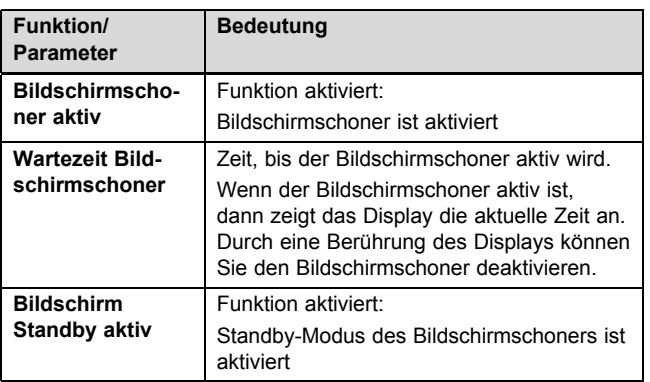

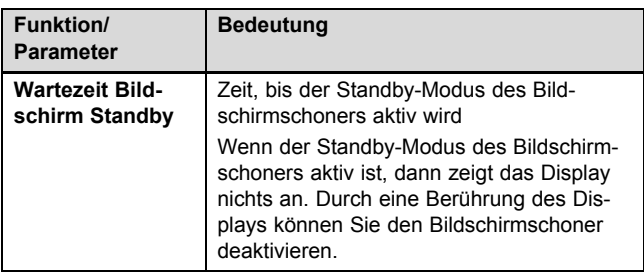

#### **4.5.4 Soft- und Hardware**

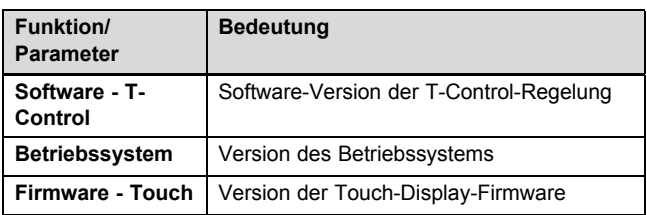

#### **4.5.5 E-Mail**

#### **4.5.5.1 Mail - Einstellungen**

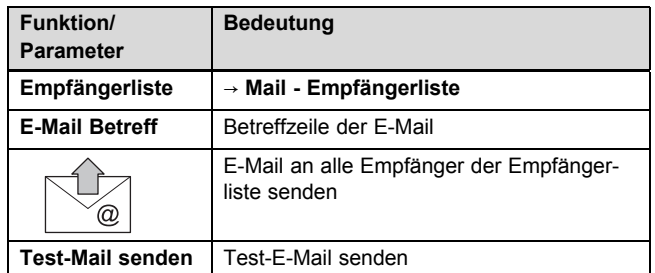

#### **4.5.5.2 Mail - Empfängerliste**

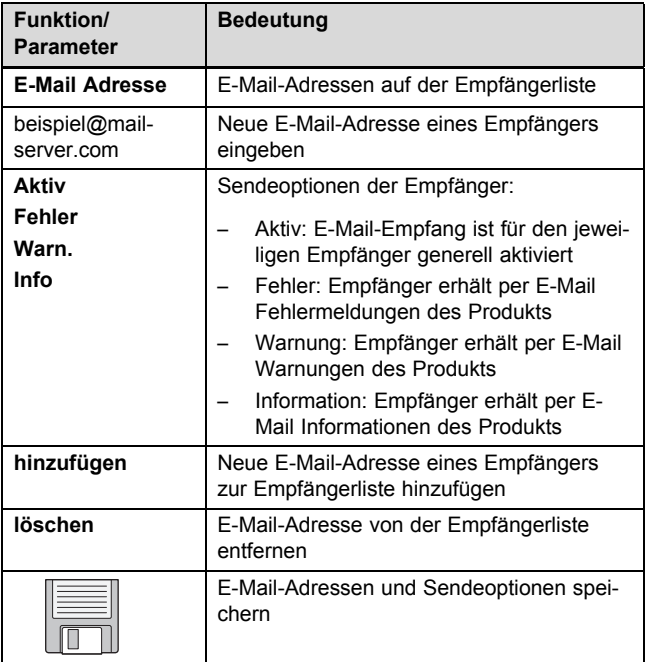

#### **4.5.5.3 Mail - Statusreport**

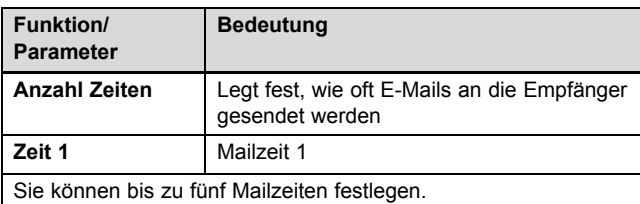

#### **4.5.5.4 Mail - Server Einstellungen**

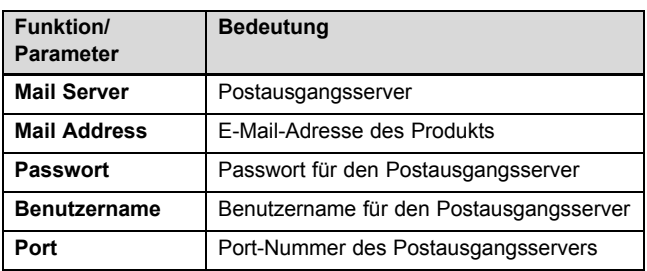

#### **4.6 Betriebszustände**

Die Betriebszuständer werden in der Fußzeile angezeigt.

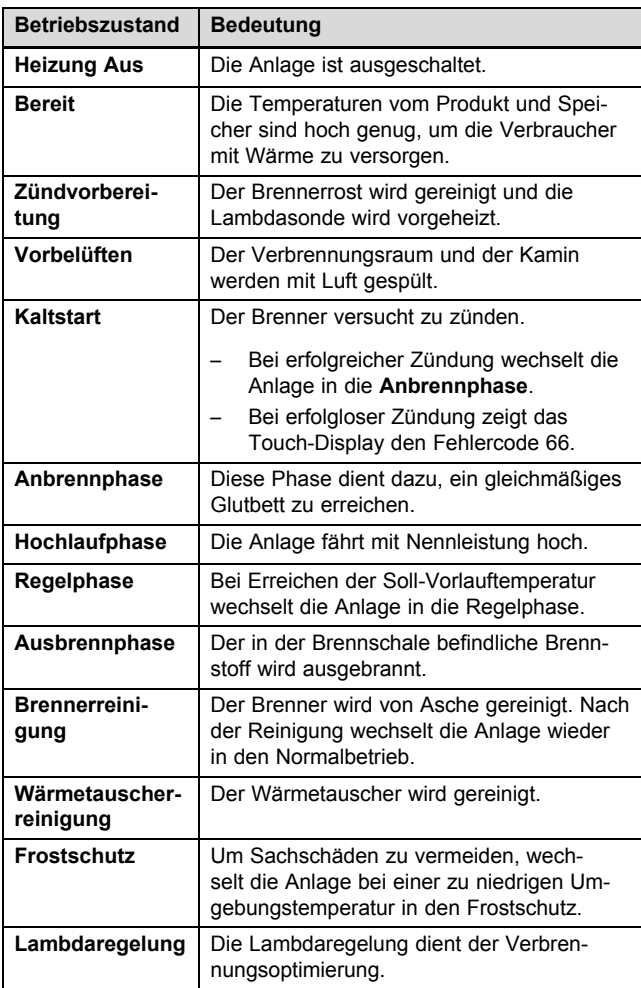

#### **4.7 Erstinbetriebnahme durchführen lassen**

▶ Lassen Sie das Produkt vom **Vaillant** Werkskundendienst oder von einem Fachhandwerksbetrieb in Betrieb nehmen.

#### **4.8 Sprache, Datum und Uhrzeit einstellen**

#### Sie können

- die Anzeigesprache des Touch-Displays wählen
- Datum und Uhrzeit manuell einstellen
- Datum und Uhrzeit automatisch über das Internet aktualisieren lassen
- ▶ Wenn Sie eine der genannten Einstellungen verändern möchten, dann wechseln Sie in die Betreiberebene 2  $(\rightarrow$  Seite 8).

#### **Manuelle Einstellung**

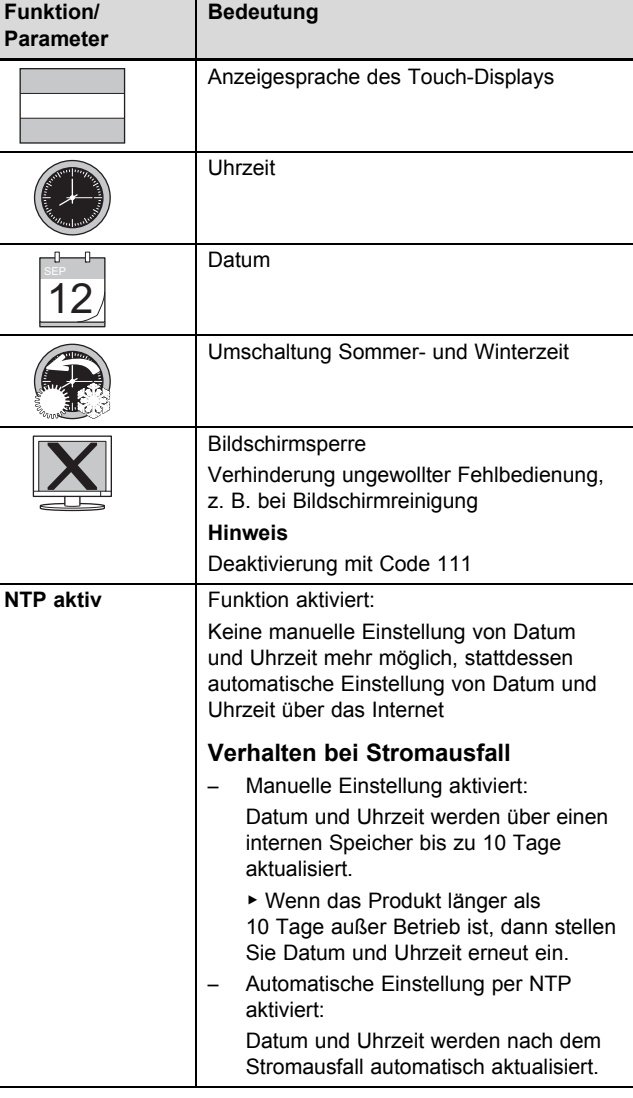

#### **Automatische Einstellung**

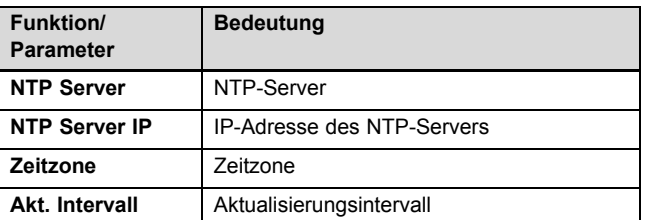

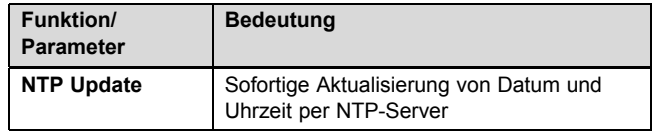

#### **4.9 Produkt ein-/ausschalten**

Wenn Sie sich in der Betreiberebene 2 befinden, können Sie das Produkt ein- und ausschalten.

Wenn Sie im Display auf den angezeigten Betriebszustand (z. B. **Regelphase**) drücken, dann können Sie das Produkt ein- und ausschalten.

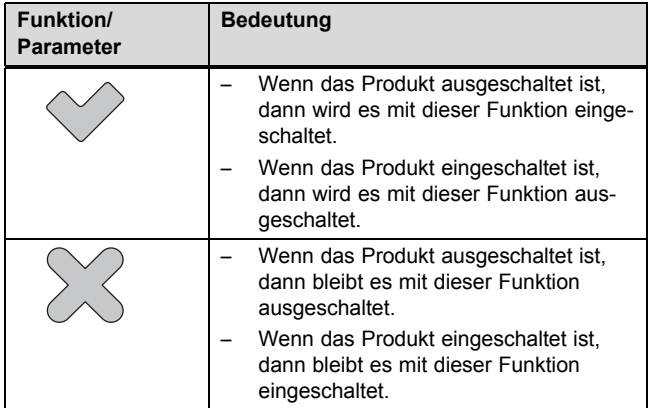

#### **4.10 Betriebsart einstellen**

- $\rightarrow$  HK i001  $\rightarrow$  HK Betriebsarten  $\rightarrow$  Betriebsart
- Navigieren Sie zu den Heizkreis-Betriebsarten.

Das Produkt unterstützt sechs Betriebsarten für den Heizkreis:

#### **Heizzeitmodus**

– In dieser Betriebsart heizt das Produkt die Räume nach dem von Ihnen ausgewählten Zeitprogramm (→ Seite 14) auf Solltemperatur.

Das Produkt schaltet abhängig von der Tagesmitteltemperatur automatisch zwischen Sommer- und Winterbetrieb um.

#### **Dauerheizen**

– In dieser Betriebsart heizt das Produkt die Räume auf eine konstante Solltemperatur, z. B. bei ungeregeltem Heizkreis oder Heizkörper.

#### **Dauerabsenken**

– In dieser Betriebsart heizt das Produkt die Räume auf eine konstante Soll-Absenktemperatur, z. B. bei längerer Abwesenheit (Urlaub etc.).

#### **Vorlauf Fix**

– In dieser Betriebsart heizt das Produkt nach ausgewähltem Zeitprogramm (→ Seite 14) auf eine konstante Soll-Vorlauftemperatur, z. B. für Estrichtrocknung.

#### **Fernbedienung**

– In diesem Modus wird die Betriebsart nicht am Touch-Display des Produkts festgelegt, sondern Sie können die Betriebsart am Raumtemperaturregler vorgeben.

#### **Estrichtrocknung**

- Diese Betriebsart dient zum Trocknen eines Estrichs. Das Produkt heizt die Räume nach einem festgelegten Zeit- und Temperaturplan auf.
- ▶ Wählen Sie die Betriebsart nach Ihrem Bedarf.

#### **4.11 Parameter der Grundanzeige hinzufügen, ändern oder löschen**

### $\mathbb{R}^{\circ}$

- Sie können Parameter der Grundanzeige hinzufügen, ändern oder angezeigte Parameter von der Grundanzeige löschen.
- ▶ Wenn Sie Parameter der Grundanzeige hinzufügen, ändern oder löschen möchten, dann wechseln Sie in die Betreiberebene 2 (→ Seite 8).
- Berühren Sie das Parameterfeld, das Sie ändern möchten.

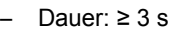

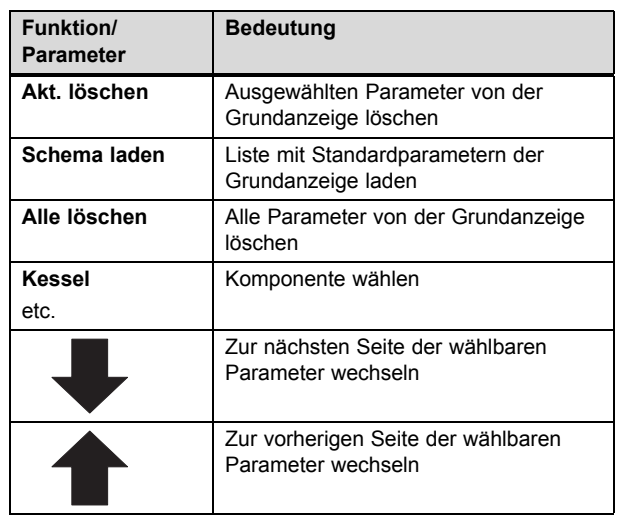

#### **4.12 Warmwassertemperatur einstellen**

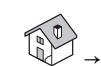

- → → BOILER i004 → BOILER Einstellungen
- Navigieren Sie zur Warmwasserspeicher-Einstellungen.

#### **Warnung!**

#### **Verbrühungsgefahr durch heißes Wasser**

An den Warmwasserzapfstellen besteht bei Temperaturen über 60 °C Verbrühungsgefahr. Kleinkinder oder ältere Menschen können schon bei geringeren Temperaturen gefährdet sein.

- ▶ Wählen Sie die Warmwassertemperatur so, dass niemand gefährdet wird.
- Wählen Sie die Warmwassertemperatur nach Ihrem Bedarf ( $\rightarrow$  Seite 15).
- Wählen Sie die minimale Warmwassertemperatur nach Ihrem Bedarf ( $\rightarrow$  Seite 15).

#### **4.13 Aschebehälter leeren**

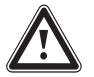

#### **Warnung!**

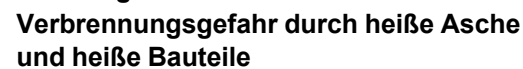

Heiße Asche im Aschebehälter und heiße Bauteile des Produkts können zu Verbrennungen führen.

- ▶ Schalten Sie das Produkt am Display aus.
- ▶ Lassen Sie das Produkt und die Asche mindestens eine Stunde abkühlen.
- ▶ Tragen Sie hitzebeständige Handschuhe.
- 1. Prüfen Sie in der Heizperiode spätestens alle drei Wochen den Füllstand der Aschebehälter.

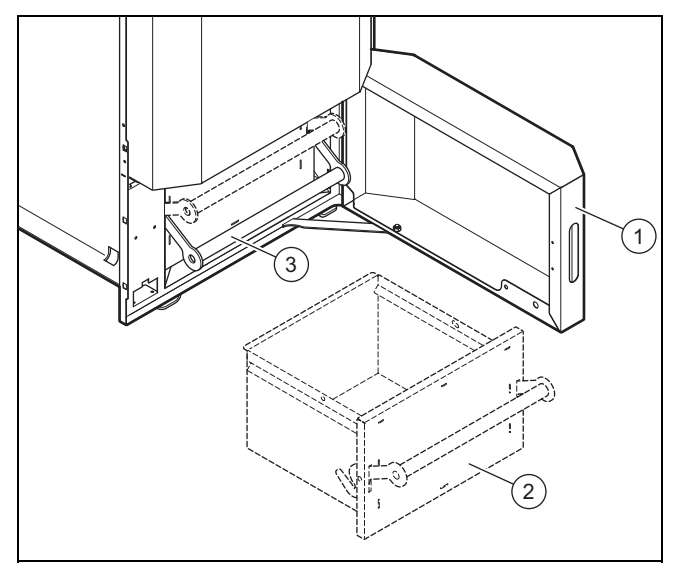

- 1 Aschebehältertür 3 Aschebehältergriff
- 2 Vorderer Aschebehälter
- 2. Öffnen Sie die Aschebehältertür **(1)**.
- 3. Um den vorderen Aschebehälter **(2)** zu entriegeln, ziehen Sie den Aschebehältergriff **(3)** nach oben.
- 4. Ziehen Sie den vorderen Aschebehälter heraus.

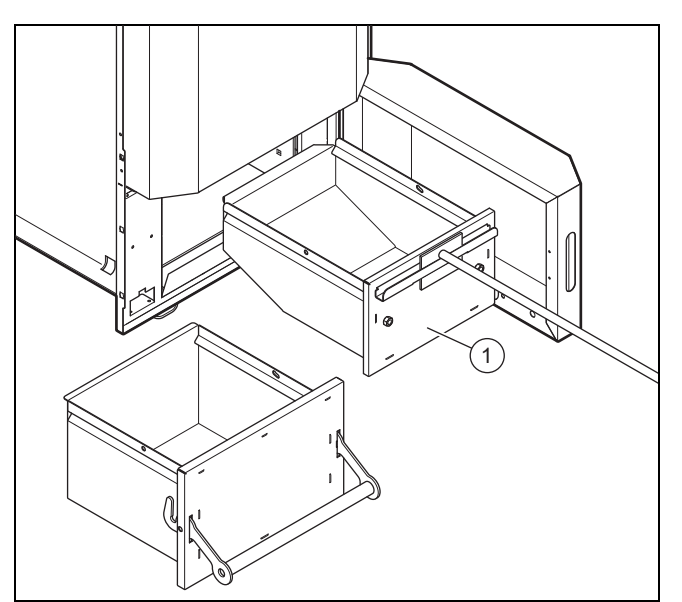

- 1 Hinterer Aschebehälter
- 5. Ziehen Sie den hinteren Aschebehälter **(1)** heraus. – Arbeitsmaterial: Aschekratzer

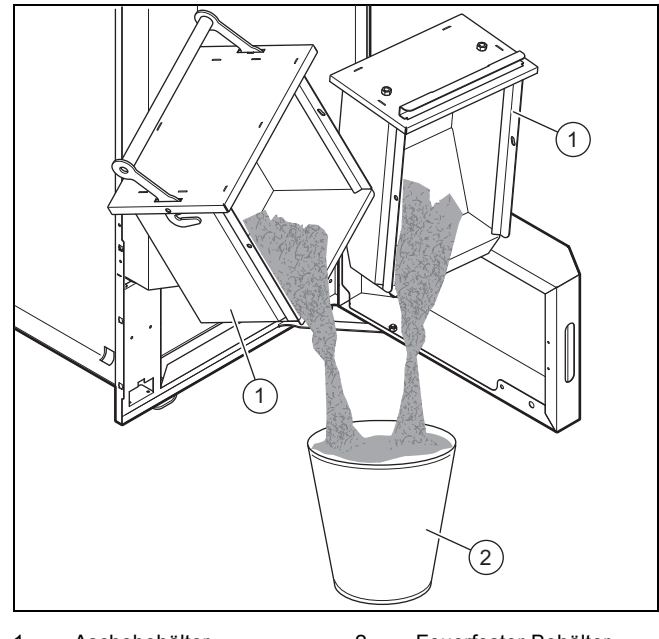

1 Aschebehälter 2 Feuerfester Behälter

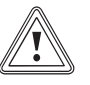

#### **Vorsicht! Brandgefahr durch heiße Asche**

Heiße Asche kann andere Stoffe in Brand setzen.

- ▶ Füllen Sie keine heiße Asche in Abfallbehälter.
- ▶ Lassen Sie die Asche in einem feuerfesten Behälter abkühlen.
- ▶ Entsorgen Sie nur abgekühlte Asche.
- 6. Entleeren Sie die Aschebehälter **(1)** in einen feuerfesten Behälter **(2)**.
- 7. Reinigen Sie die Aschebehälter.

### **5 Pellet-Lagerung**

#### **Nacharbeit**

- 1. Schieben Sie den hinteren Aschebehälter ein.
	- Arbeitsmaterial: Aschekratzer
- 2. Schieben Sie den vorderen Aschebehälter ein.
- 3. Um den vorderen Aschebehälter zu verriegeln, drücken Sie den Aschebehältergriff nach unten.
- 4. Schließen Sie die Aschebehältertür.
- 5. Schalten Sie das Produkt am Display ein.

#### **4.14 Richtigen Fülldruck der Heizungsanlage sicherstellen**

#### **4.14.1 Fülldruck prüfen**

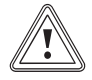

#### **Vorsicht!**

#### **Sachschaden durch undichte Heizungsanlage**

Wenn der Fülldruck der Heizungsanlage regelmäßig abfällt, dann kann die Heizungsanlage undicht sein.

▶ Kontaktieren Sie Ihren Fachhandwerker.

**Hinweis** Die Sicherheitsgruppe mit dem Manometer kann anders aussehen und an anderer Stelle montiert sein.

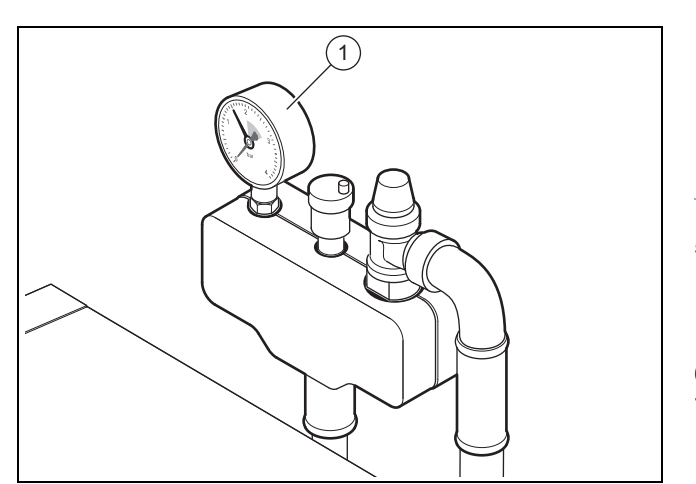

- 1 Druckmesser
- 1. Lesen Sie regelmäßig den Fülldruck der Heizungsanlage am Manometer **(1)** (bauseits) ab.
	- Fülldruck: 0,1 … 0,25 MPa
- 2. Wenn der Fülldruck der Heizungsanlage unter 0,1 MPa (1 bar) liegt, dann füllen Sie die Heizungsanlage  $(\rightarrow$  Seite 20).

#### **4.14.2 Heizungsanlage füllen**

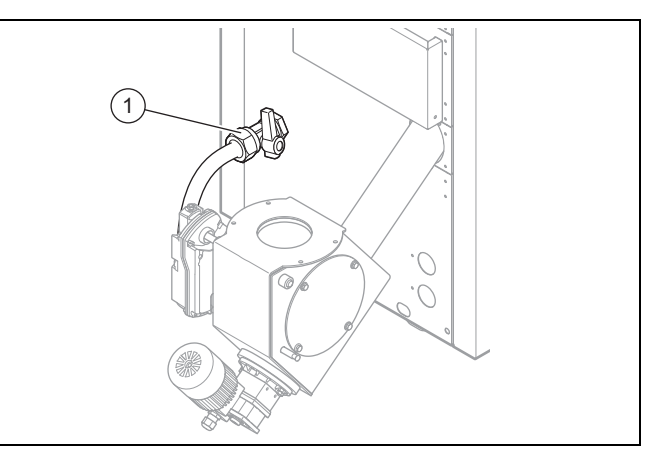

1 Füll- und Entleerungshahn

- 1. Schließen Sie einen Füll- und Entleerungshahn **(1)** (bauseits) an.
- 2. Schließen Sie einen Schlauch am Füll- und Entleerungshahn **(1)** an.
- 3. Schließen Sie das andere Ende des Schlauchs an einen Wasserhahn an.
- 4. Öffnen Sie alle Thermostatventile der Anlage.

## **Vorsicht!**

#### **Sachschäden durch Frost- und Korrosionsschutzmittel**

Frost- und Korrosionsschutzmittel im Heizwasser können das Produkt schädigen.

- ▶ Reichern Sie das Heizwasser nicht mit Frost- und Korrosionsschutzmitteln an.
- 5. Füllen Sie Wasser über den Füll- und Entleerungshahn in die Heizungsanlage.
	- Fülldruck bei ausgeschalteter Heizungsanlage: 0,1 … 0,25 MPa
- 6. Entlüften Sie alle Heizkörper.
- 7. Prüfen Sie den Fülldruck der Heizungsanlage. Fülldruck zu niedrig
	- ▶ Wiederholen Sie den Füllvorgang.

#### **4.15 Heizungsanlage vor Frost schützen**

Das Produkt verfügt über eine automatische Frostschutzfunktion.

▶ Beachten Sie alle Sicherheitshinweise zum Frostschutz  $(\rightarrow$  Seite 5).

#### **5 Pellet-Lagerung**

**Vorsicht!**

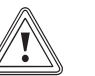

#### **Sachschaden durch Feuchtigkeit**

Feuchte Pellets können aufquellen und Lagerraum, Silo oder Förderschnecke schädigen.

▶ Halten Sie den Pellet-Lageraum trocken.

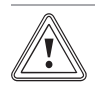

#### **Vorsicht!**

#### **Sachschaden durch Fremdkörper**

Fremdkörper wie Steine oder Metallteile können die Förderschnecke schädigen.

- ▶ Achten Sie darauf, dass keine Fremdkörper in den Pellet-Lagerraum gelangen.
- ▶ Wenn Fremdkörper in den Pellet-Lagerraum gelangen, dann nehmen Sie die Anlage vorübergehend außer Betrieb und kontaktieren Sie Ihren Fachhandwerker.
- ▶ Prüfen Sie in regelmäßigen Abständen Ihren Pellet-Vorrat.

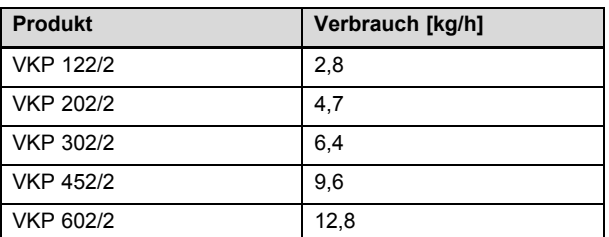

#### **5.1 Pellet-Lager füllen**

**Gültigkeit:** Schneckenaustragung ODER Saugaustragung

#### **Vorarbeit**

- 1. Beachten Sie alle Sicherheitshinweise zum Pellet-Lagerraum (→ Seite 4).
- 2. Stellen Sie sicher, dass im Pellet-Lagerraum die Druckentlastung vor der Tür angebracht ist.
- ▶ Füllen Sie den Pellet-Lagerraum mit Pellets.
	- Maximale Füllhöhe: 2,5 m

#### **Nacharbeit**

- 1. Sorgen Sie dafür, dass die Füllstutzen verschlossen und gegen unbefugten Zugriff gesichert sind.
- 2. Schalten Sie den Heizungsnotschalter ein.
- 3. Schalten Sie das Produkt ein.

#### **5.2 Pellet-Lager reinigen**

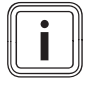

#### **Hinweis**

Wir empfehlen, das Pellet-Lager vor jeder Neubefüllung oder spätestens alle zwei Jahre von einem Fachhandwerksbetrieb reinigen zu lassen.

#### **Vorarbeit**

- 1. Beachten Sie alle Sicherheitshinweise zum Pellet-Lagerraum (→ Seite 4).
- 2. Stellen Sie sicher, dass sich die Tür zum Pellet-Lagerraum auch von innen öffnen lässt.
- Reinigen Sie den Pellet-Lagerraum. – Arbeitsmaterial: Handfeger
- 2. Entfernen Sie den Holzstaub aus dem Schneckenbereich des Pellet-Lagerraums.

#### **Nacharbeit**

- 1. Stellen Sie sicher, dass im Pellet-Lagerraum die Druckentlastung vor der Tür angebracht ist.
- 2. Schalten Sie den Heizungsnotschalter ein.
- 3. Schalten Sie den **renerVIT** ein.

#### **6 Störungsbehebung**

#### **6.1 Störungen ohne Fehlercodes**

▶ Beheben Sie Störungen ohne Fehlercodes im Display mit Hilfe der Störungstabelle im Anhang (→ Seite 23).

#### **6.2 Fehlercodes und ihre Bedeutung**

Zu den meisten Störungen zeigt das Display Fehlercodes zum Produkt.

– **Fehlercodes 38, 39, 66, 67, 74, 75, 76, 85, 87** ▶ Entnehmen Sie die Bedeutung der Fehlercodes dem Anhang und beheben Sie die Störungen (→ Seite 23).

▶ Wenn Sie eine Störung nicht beheben können, dann kontaktieren Sie Ihren Fachhandwerker.

- **Fehlercodes 27 … 35 und 41 … 45** Das Display zeigt Informationen zur aktuellen Betriebsart des Produkts. Das Produkt bleibt in Betrieb. Sie müssen keine Maßnahmen ergreifen.
- **Alle anderen Fehlercodes**
	- ▶ Kontaktieren Sie Ihren Fachhandwerker.

#### **7 Wartung und Pflege**

#### **7.1 Wartung**

Voraussetzung für dauernde Betriebsbereitschaft und –sicherheit, Zuverlässigkeit und hohe Lebensdauer des Produkts sind eine jährliche Inspektion und eine jährliche Wartung des Produkts durch einen Fachhandwerker.

#### **7.2 Produkt pflegen**

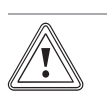

#### **Vorsicht!**

**Risiko eines Sachschadens durch ungeeignete Reinigungsmittel!**

- ▶ Verwenden Sie keine Sprays, keine Scheuermittel, Spülmittel, lösungsmitteloder chlorhaltigen Reinigungsmittel.
- ▶ Reinigen Sie die Verkleidung mit einem feuchten Tuch und etwas lösungsmittelfreier Seife.

#### **8 Außerbetriebnahme**

#### **8.1 Vorübergehend außer Betrieb nehmen**

Sie können das Produkt für einen längeren Zeitraum (z. B. Urlaub) vorübergehend außer Betrieb nehmen.

- ▶ Beachen Sie den Frostschutz (→ Seite 20).
- ▶ Schalten Sie das Produkt am Display aus.

#### **8.2 Endgültig außer Betrieb nehmen**

- ▶ Beauftragen Sie Ihren Fachhandwerker das Produkt und die Anlage dauerhaft außer Betrieb zu nehmen.
- Beauftragen Sie Ihren Fachhandwerker das Produkt zu demontieren und zu entsorgen.

**Gültigkeit:** Schneckenaustragung

ODER Saugaustragung

Beauftragen Sie Ihren Fachhandwerker das Pellet-Lager zu demontieren und zu entsorgen.

#### **9 Recycling und Entsorgung**

▶ Überlassen Sie die Entsorgung der Verpackung dem Fachhandwerker, der das Produkt installiert hat.

Wenn das Produkt mit diesem Zeichen gekennzeichnet ist:

- ▶ Entsorgen Sie das Produkt in diesem Fall nicht über den Hausmüll.
- ▶ Geben Sie stattdessen das Produkt an einer Sammelstelle für Elektro- oder Elektronik-Altgeräte ab.

Wenn das Produkt Batterien enthält, die mit diesem Zeichen gekennzeichnet sind, dann können die Batterien gesundheits- und umweltschädliche Substanzen enthalten.

▶ Entsorgen Sie die Batterien in diesem Fall an einer Sammelstelle für Batterien.

#### **10 Garantie und Kundendienst**

#### **10.1 Garantie**

**Gültigkeit:** Deutschland ODER Österreich

Herstellergarantie gewähren wir nur bei Installation durch einen anerkannten Fachhandwerksbetrieb.

Dem Eigentümer des Geräts räumen wir diese Herstellergarantie entsprechend den Vaillant Garantiebedingungen ein. Garantiearbeiten werden grundsätzlich nur von unserem Kundendienst ausgeführt. Wir können Ihnen daher etwaige Kosten, die Ihnen bei der Durchführung von Arbeiten an dem Gerät während der Garantiezeit entstehen, nur dann erstatten, falls wir Ihnen einen entsprechenden Auftrag erteilt haben und es sich um einen Garantiefall handelt.

#### **10.2 Kundendienst**

#### **Gültigkeit:** Deutschland

Vaillant Kundendienst: 018 06 999150 (20 Cent/Anruf aus dem deutschen Festnetz, aus dem Mobilfunknetz max. 60 Cent/Anruf.)

#### **Gültigkeit:** Österreich

Vaillant Group Austria GmbH Clemens-Holzmeister-Straße 6 1100 Wien **Österreich**

E-Mail Kundendienst: termin@vaillant.at

Internet Kundendienst: http://www.vaillant.at/werkskundendienst/

Telefon: 05 7050‑2100 (zum Regionaltarif österreichweit, bei Anrufen aus dem Mobilfunknetz ggf. abweichende Tarife nähere Information erhalten Sie bei Ihrem Mobilnetzbetreiber)

Der flächendeckende Kundendienst für ganz Österreich ist täglich von 0 bis 24 Uhr erreichbar. Vaillant Kundendiensttechniker sind 365 Tage für Sie unterwegs, sonn- und feiertags, österreichweit.

#### **Anhang**

#### **A Fehlercodes**

- **Fehlercodes 38, 39, 66, 67, 74, 75, 76, 85, 87**
	- ▶ Entnehmen Sie die Bedeutung der Fehlercodes der Tabelle und beheben Sie die Fehler.
- ▶ Wenn Sie einen Fehler nicht beheben können, dann kontaktieren Sie Ihren Fachhandwerker.
- **Fehlercodes 27 … 35 und 41 … 45**
- Das Display zeigt Informationen zur aktuellen Betriebsart des Produkts. Sie müssen keine Maßnahmen ergreifen.
- **Alle anderen Fehlercodes**
	- ▶ Kontaktieren Sie Ihren Fachhandwerker.

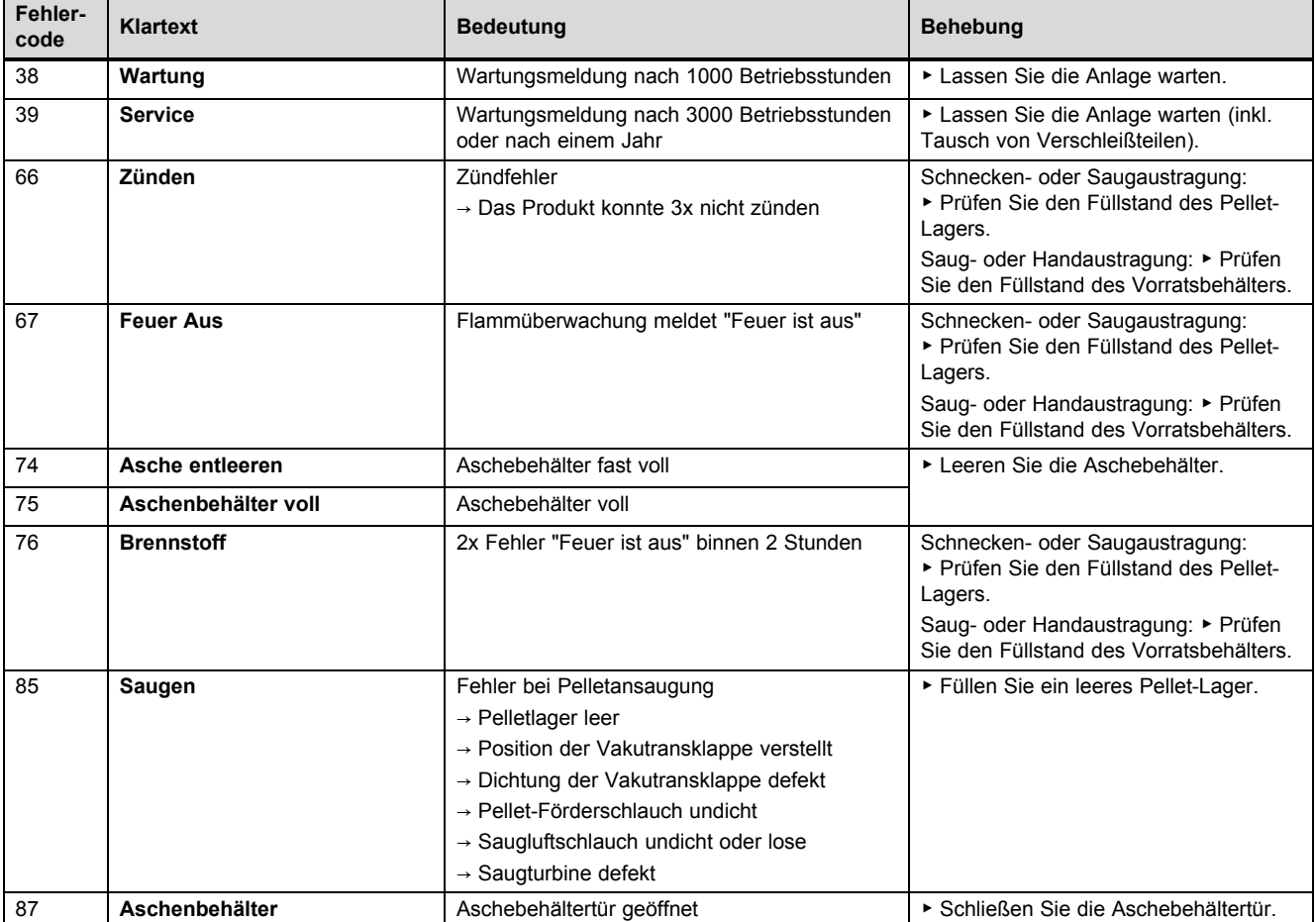

#### **B Störungsbehebung**

▶ Wenn Sie eine Störung nicht beheben können, dann kontaktieren Sie Ihren Fachhandwerker.

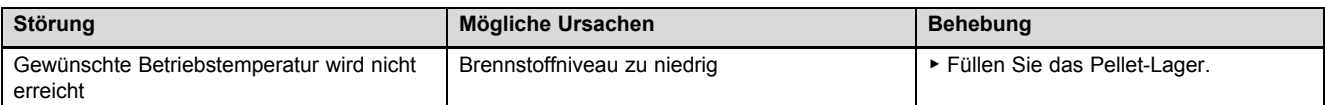

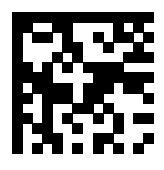

0020205225\_01 10.10.2016

#### **Lieferant**

**Vaillant Deutschland GmbH & Co.KG**

Berghauser Str. 40 | D-42859 Remscheid Telefon 021 91 18‑0 Telefax 021 91 18‑2810 Vaillant Profi-Hotline 018 06 999120 (20 Cent/Anruf aus dem deutschen Festnetz, aus dem Mobilfunknetz max. 60 Cent/Anruf.) Vaillant Kundendienst 018 06 999150 (20 Cent/Anruf aus dem deutschen Festnetz, aus dem Mobilfunknetz max. 60 Cent/Anruf.) info@vaillant.de www.vaillant.de

#### **Vaillant Group Austria GmbH**

Clemens-Holzmeister-Straße 6 | 1100 Wien

Telefon 05 7050 **■** Telefax 05 7050-1199

Telefon 05 7050‑2100 (zum Regionaltarif österreichweit, bei Anrufen aus dem Mobilfunknetz ggf. abweichende Tarife - nähere Information erhalten Sie bei Ihrem Mobilnetzbetreiber)

info@vaillant.at II termin@vaillant.at

www.vaillant.at www.vaillant.at/werkskundendienst/

© Diese Anleitungen, oder Teile davon, sind urheberrechtlich geschützt und dürfen nur mit schriftlicher Zustimmung des Herstellers vervielfältigt oder verbreitet werden. Technische Änderungen vorbehalten.